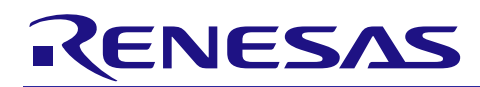

# **RX Family**

## RSCAN Module Using Firmware Integration Technology

### **Introduction**

This document describes the API for the RSCAN driver for the RX100, RX200 Series. Message transfers can be done using 1-message deep mailboxes, 4-message deep FIFOs, or any combination thereof.

**NOTE: When developing an application with the E1 emulator, and the E1 emulator is powering the target board, be sure that it is supplying 5.0V and not 3.3V (specified in Debug Configuration) or the RSCAN will not operate properly.**

### **Target Devices**

The following is a list of devices that are currently supported by this API:

- RX140 Group (products with 128-Kbyte or larger ROM)
- RX230, RX231 Group
- RX23E-A Group
- RX23E-B Group
- RX23W Group
- RX24T Group
- RX24U Group

When using this application note with other Renesas MCUs, careful evaluation is recommended after making modifications to comply with the alternate MCU.

## **Target Compilers**

- Renesas Electronics C/C++ Compiler Package for RX Family
- GCC for Renesas RX
- IAR C/C++ Compiler for Renesas RX

For details of the confirmed operation contents of each compiler, refer to ["6.1](#page-42-0) [Confirmed Operation](#page-42-0) [Environment"](#page-42-0).

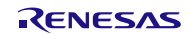

## **Contents**

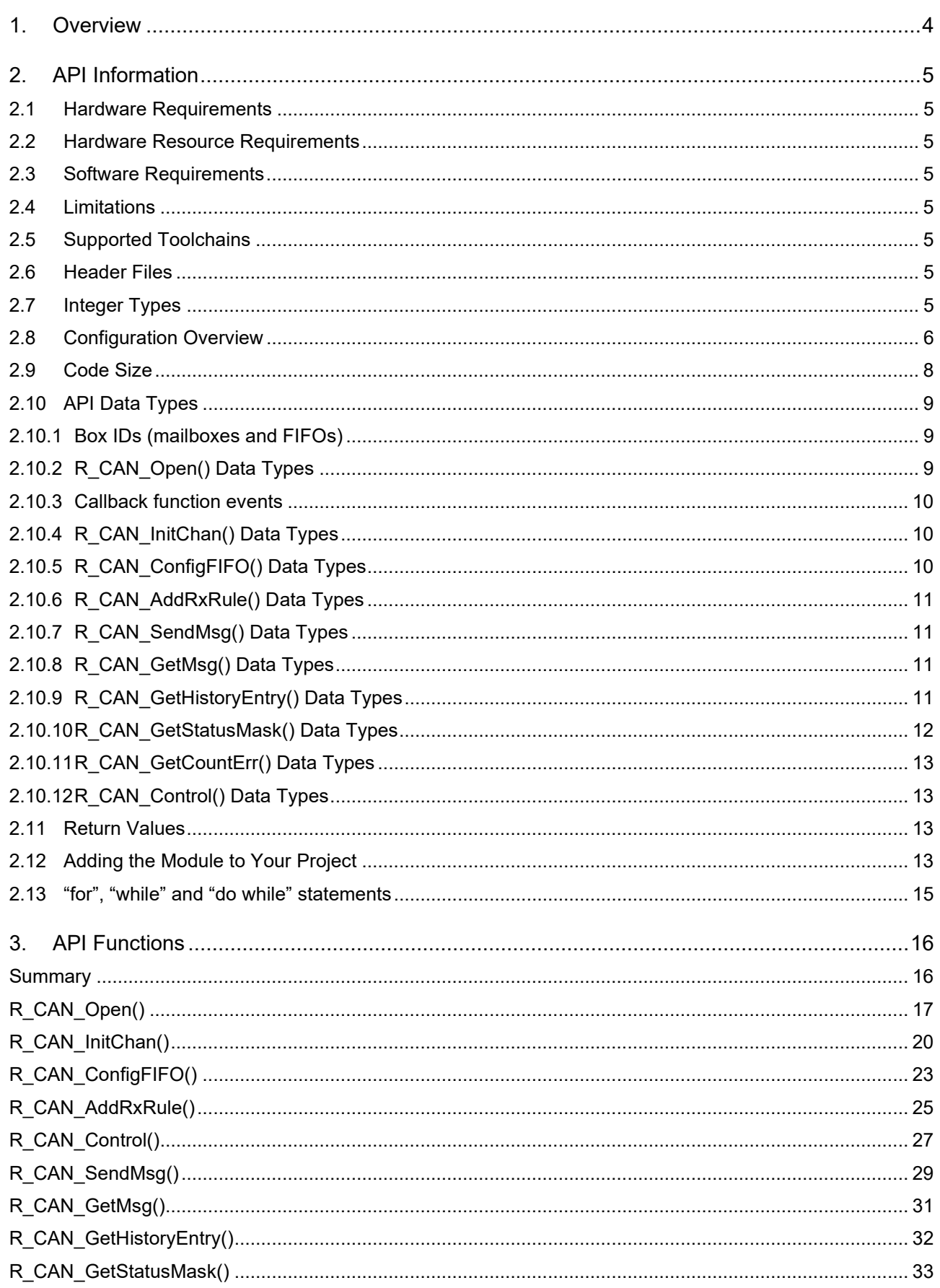

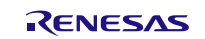

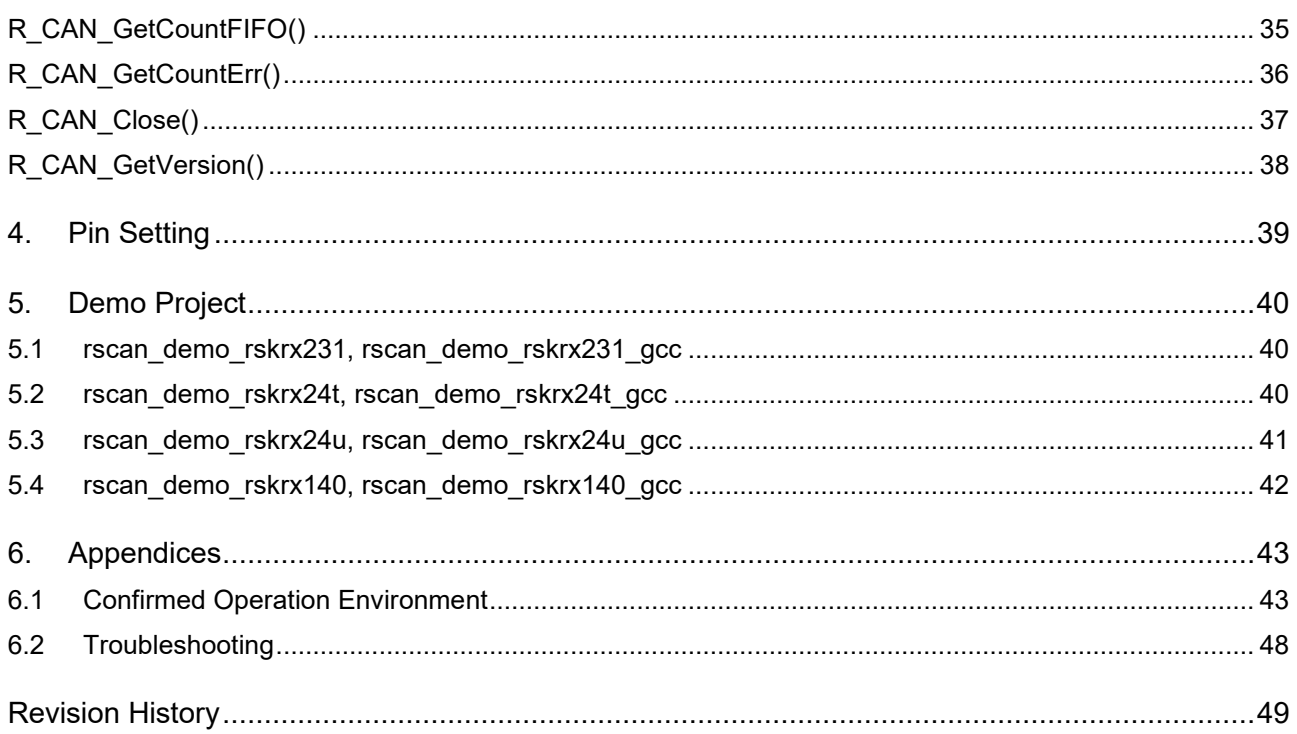

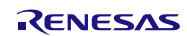

### <span id="page-3-0"></span>**1. Overview**

This driver is compatible with the RSCAN driver provided with the RZ/A1. Although the RSCAN peripheral on the RX100, RX200 Series is single channel, the API remains the same. A static configuration of mailboxes and FIFOs (boxes) is hardcoded as is done with the RZ/A1, but much fewer resources are available for use.

All mailboxes are one-message deep. There are 4 transmit mailboxes and 4 receive mailboxes. The transmit mailboxes can optionally be configured for interrupt operation, whereas the receive mailboxes cannot. The transmit mailboxes do not accept a message for transmit until the previous message has been sent. The receive mailboxes always contain the most recent message received, overwriting the previous contents without an error condition being generated. There is no hardware interrupt option available.

The transmit and receive FIFOs are 4-messages deep. FIFOs are used for the sending and receiving of messages just like a mailbox. These can optionally be configured to be interrupt driven. Setting a receive FIFO to interrupt on every message received would behave similar to a receive mailbox with interrupt support.

There is a special FIFO called the Transmit History FIFO, and this FIFO is 8 entries deep. The History FIFO logs all messages tagged in an R\_CAN\_SendMsg() call in the order they are sent. Note that any FIFO usage is optional and are not required for normal operation.

The RSCAN hardware processes all messages transmitted on the bus but uses Receive Rules to determine which messages to keep and which to ignore. A Receive Rule consists of two parts. The first part performs filtering on different parts of the message to see if the message should be kept. The second part specifies which box (receive mailbox or receive FIFO) to route the message to. After the hardware routes a message to a box, the function R\_CAN\_GetMsg() is used to read a message from the box.

There are two types of interrupts available- global interrupts and channel interrupts. The global interrupts indicate when a receive FIFO has received a message as well as when a global error occurs. These interrupts are enabled in the r\_rscan\_rx\_config.h file. The driver detects the interrupt and calls a user callback function specified in R\_CAN\_Open() to process the particular event(s). The channel interrupts handle several transmit conditions as well as channel errors. These interrupts are also enabled in the r rscan rx config.h file. The driver detects the interrupt and calls a user callback function specified in  $\overline{R}$  CAN\_InitChan() to process the particular event(s).

By default, the following interrupts are enabled:

- RX, TX, or History FIFO threshold reached
- RX, TX, or History FIFO overflow occurred
- Channel entered Error Passive state
- Channel entered Bus Off state
- Channel recovered from Bus Off state

The following sequence of function calls is used to setup the CAN:

```
 R_CAN_Open();
R CAN InitChan(); // do for 1 channel
 R_CAN_ConfigFIFO(); // do for 0 or more FIFOs
 R_CAN_AddRxRule(); // do for 1-16 rules
```
Once the CAN is setup, the peripheral should enter normal communications mode or a test mode.

R\_CAN\_Control();  $\frac{1}{2}$  // Use CAN\_CMD\_SET\_MODE\_COMM or CAN\_CMD\_SET\_MODE\_TST\_xxx

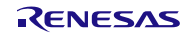

### <span id="page-4-0"></span>**2. API Information**

This Driver API follows the Renesas API naming standards.

### <span id="page-4-1"></span>**2.1 Hardware Requirements**

This driver utilizes the RSCAN peripheral.

### <span id="page-4-2"></span>**2.2 Hardware Resource Requirements**

In addition to the RSCAN peripheral, the driver requires:

• Two pins allocated for the CAN channel

### <span id="page-4-3"></span>**2.3 Software Requirements**

This driver is dependent upon the following FIT module:

• Renesas Board Support Package (r\_bsp) v5.20 or higher

### <span id="page-4-4"></span>**2.4 Limitations**

Not all features of the peripheral are utilized. These include:

- Configurable depth transmit and receive FIFOs (all fixed at 4 instead of configurable 1 to 16)
- Transmit by message ID priority (will be done by mailbox number, 0 being highest priority)
- Transmit FIFO interval transmission
- Transmit mirroring
- Filter on mirrored messages
- DLC substitution
- Multiple destinations for each received message (will fix at 1 destination; could be up to 3)
- Different methods of Bus Off recovery (will be ISO11898-1 compliant)
- Forcible return from Bus Off
- Selection of protocol error flag accumulation vs first occurrence (will hard-code to accumulative for all channels)

### <span id="page-4-5"></span>**2.5 Supported Toolchains**

This driver has been confirmed to work with the toolchain listed in [6.1, Confirmed Operation Environment.](#page-42-0)

### <span id="page-4-6"></span>**2.6 Header Files**

All API calls and their supporting interface definitions are located in "r\_rscan\_rx\_if.h".

Build-time configuration options are set in the file "r\_rscan\_rx\_config.h"

Both of these files should be included by the user's application.

### <span id="page-4-7"></span>**2.7 Integer Types**

This project uses ANSI C99 "Exact width integer types" in order to make the code clearer and more portable. These types are defined in stdint.h.

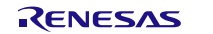

# <span id="page-5-0"></span>**2.8 Configuration Overview**

Static configuration options for this driver are set by the user via the file r\_rscan\_rx\_config.h.

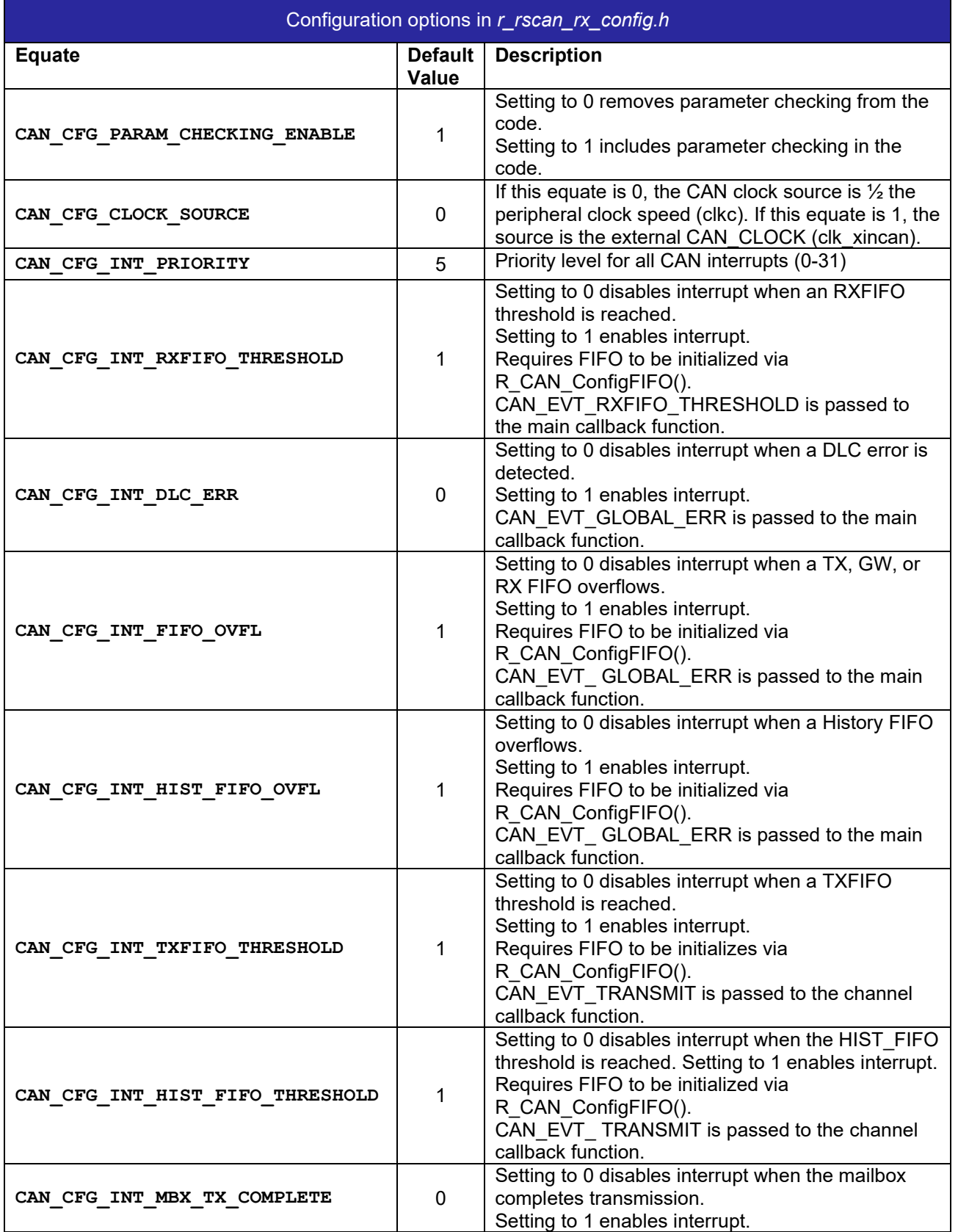

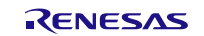

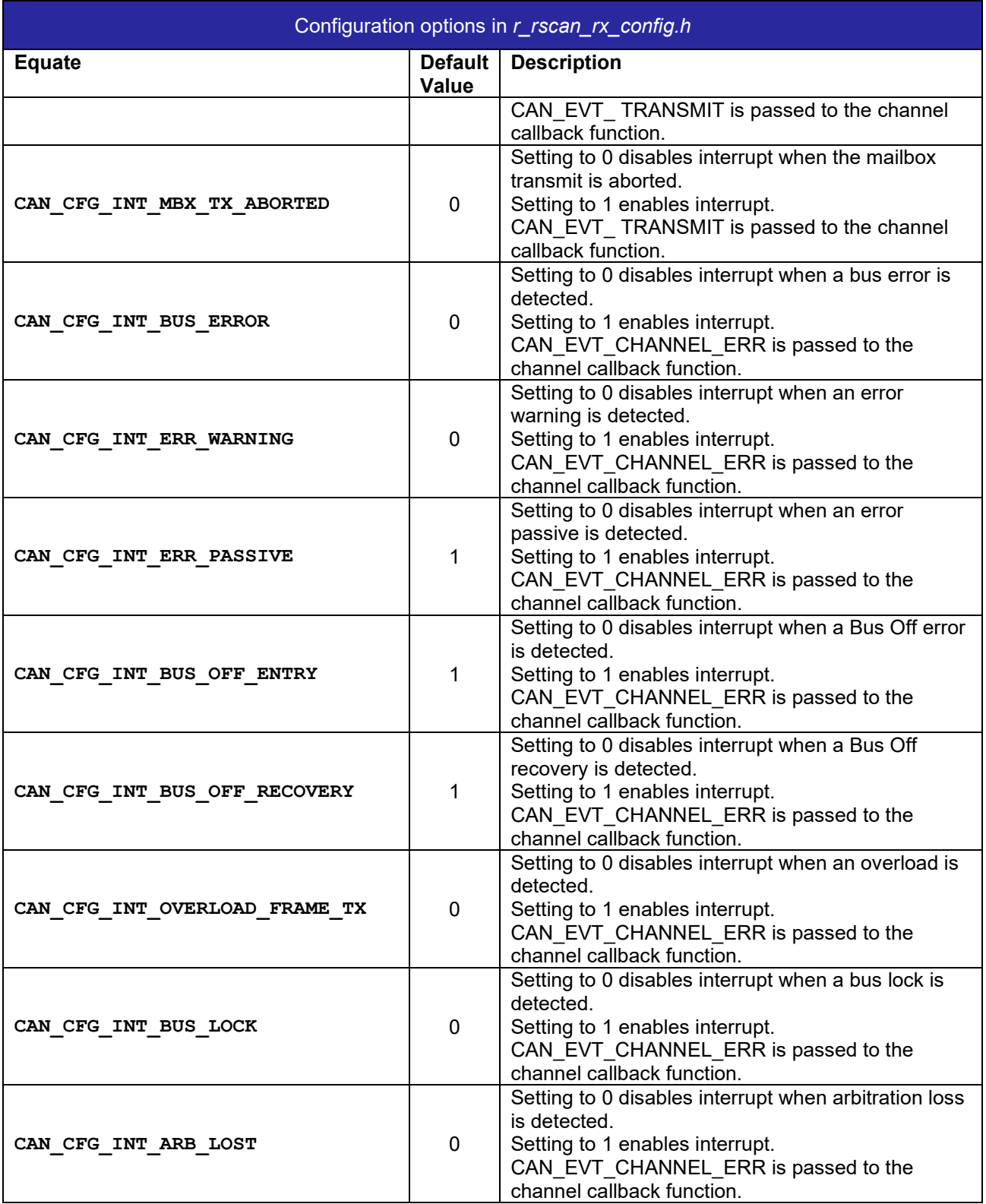

**Table 2.1: Info about the configuration**

### <span id="page-7-0"></span>**2.9 Code Size**

The code size is based upon optimization level 2 for the RXC Toolchain. **These code sizes include all interrupt handlers (configured active or not), as well as all FIFO support code.**

The ROM (code and constants) and RAM (global data) sizes are determined by the build-time configuration options described in [2.8](#page-5-0) [Configuration Overview.](#page-5-0) The table lists reference values when the C compiler's compile options are set to their default values, as described in [2.5](#page-4-5) [Supported Toolchains.](#page-4-5) The compile option default values are optimization level: 2, optimization type: for size, and data endianness: little-endian. The code size varies depending on the C compiler version and compile options.

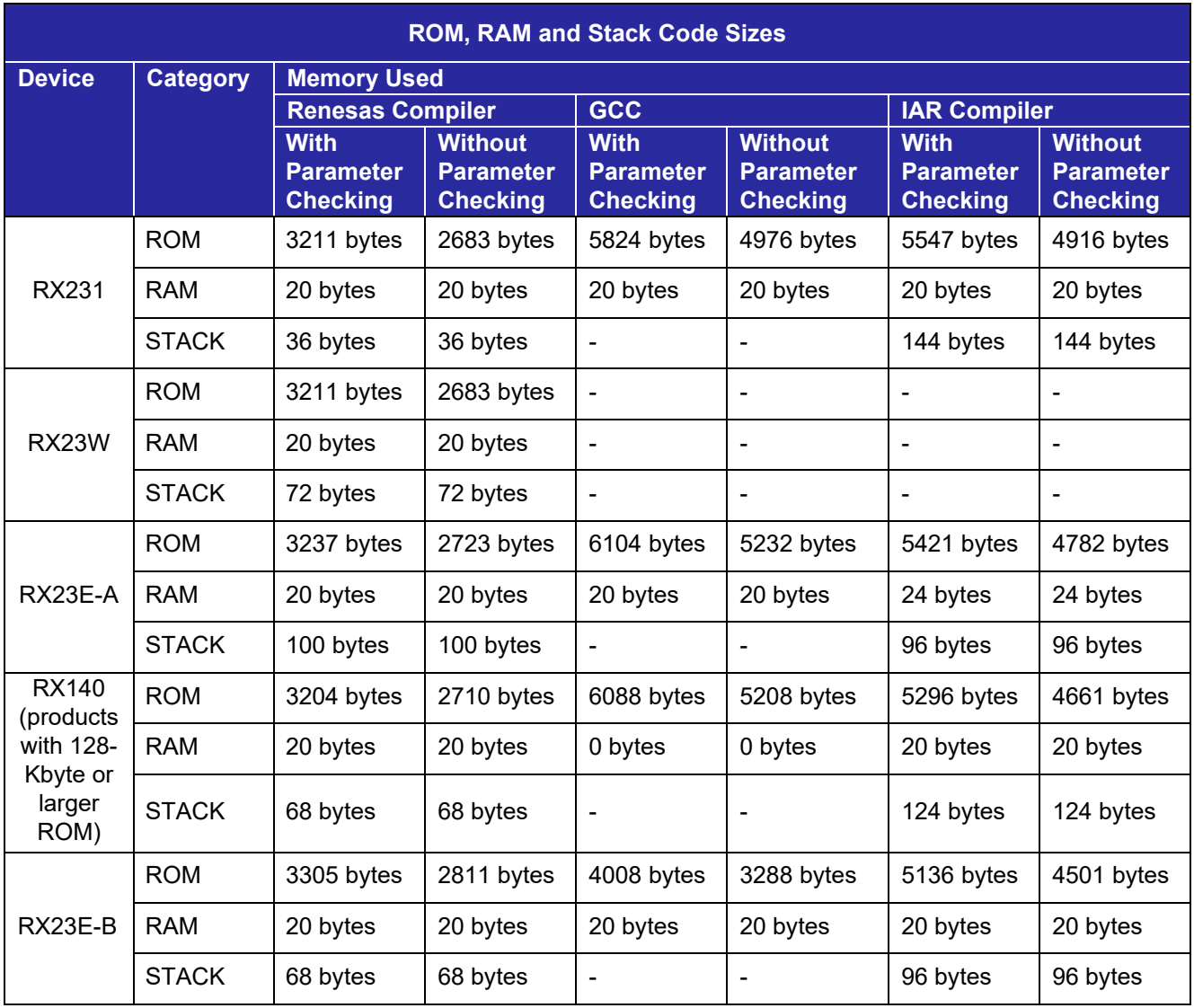

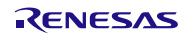

### <span id="page-8-0"></span>**2.10 API Data Types**

This section details the data types that are used with the driver's API functions.

#### <span id="page-8-1"></span>**2.10.1 Box IDs (mailboxes and FIFOs)**

```
typedef enum e_can_box
{ 
   CAN BOX NONE = 0,  // unused parameter value
\text{CAN\_CHO\_TXMBX\_0} = \text{(CAN\_FIG\_TXMBX} | 0),
\texttt{CAN\_BOX\_CHO\_TXMBX\_1} = \texttt{(CAN\_FIG\_TXMBX} | 1),
\text{CAN\_BOX\_CHO\_TXMBX\_2} = \text{(CAN\_FLG\_TXMBX} | 2),
\text{CAN\_BOX\_CHO\_TXMBX\_3} = \text{(CAN\_FIG\_TXMBX} | 3),
\text{CAN\_RXMSX\_0} = \text{(CAN\_FIG\_RXMBX} | 0),
\texttt{CAN\_RXMBX\_1} = \texttt{(CAN\_FIG\_RXMBX} | 1),\text{CAN\_RXMSX\_2} = \text{(CAN\_FIG\_RXMBX \mid 2)}\text{CAN\_RXMSX\_3} = \text{(CAN\_FIG\_RXMBX} | 3),
CAN_BOX_RXFIFO_0 = (CAN_FLG_FIFO | CAN_MASK_RXFIFO_0),
 CAN_BOX_RXFIFO_1 = (CAN_FLG_FIFO | CAN_MASK_RXFIFO_1),
   CAN_BOX_TXFIFO = (CAN_FLG_FIFO | CAN_MASK_CHO_TXFIFO_0),
   CAN_BOX_HIST_FIFO = (CAN_FLG_FIFO | CAN_MASK_CHO_HIST_FIFO),
} can_box_t;
2.10.2 R_CAN_Open() Data Types
typedef enum e_can_timestamp_src
{ 
   CAN_TIMESTAMP_SRC_HALF_PCLK = 0,\text{CAN\_TIMESTAMP\_SRC\_CAMCLK} = 1, // obtained from EXTAL pin
   CAN_TIMESTAMP_SRC_END_ENUM
} can timestamp src t;
typedef enum e can timestamp div
{ 
\texttt{CAN\_TIMESTAMP\_DIV\_1} = 0,
\texttt{CAN\_TIMESTAMP\_DIV\_2} = 1,
\texttt{CAN\_TIMESTAMP\_DIV\_4} = 2,
CAN_TIMESTAMP_DIV_8 = 3,
   CAN_TIMESTAMP_DIV_16 = 4,
   CAN TIMESTAMP DIV 32 = 5,
   CAN TIMESTAMP DIV 64 = 6,
   CAN TIMESTAMP DIV 128 = 7,
   CAN TIMESTAMP DIV 256 = 8,
   CAN TIMESTAMP DIV 512 = 9,
   CAN TIMESTAMP DIV 1024 = 10,
   CAN TIMESTAMP DIV 2048 = 11,
   CAN TIMESTAMP DIV 4096 = 12,
   CAN_TIMESTAMP_DIV_8192 = 13,
   CAN_TIMESTAMP_DIV_16384 = 14,
   CAN_TIMESTAMP_DIV_32768 = 15,
   CAN_TIMESTAMP_DIV_END_ENUM
} can timestamp div t;
typedef struct st_can_cfg
{ 
 can_timestamp_src_t timestamp_src;
 can_timestamp_div_t timestamp_div;
} can_cfg_t;
```
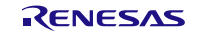

### <span id="page-9-0"></span>**2.10.3 Callback function events**

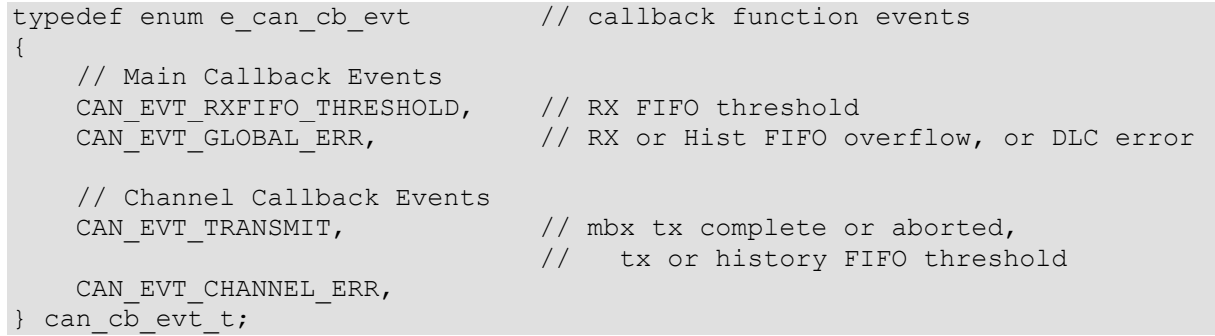

### <span id="page-9-1"></span>**2.10.4 R\_CAN\_InitChan() Data Types**

```
typedef struct st can bitrate
{ 
 uint16_t prescaler; // 1-1024
 uint8_t tseg1; // 4-16
 uint8_t tseg2; // 2-8 
uint8_tt sjw; // 1-4
} can bitrate t;
/* Sample settings for 500kbps */
#define CAN_RSK_27MHZ_PCLKB_500KBPS_PRESCALER 3
#define CAN_RSK_27MHZ_PCLKB_500KBPS_TSEG1 5<br>#define CAN RSK_27MHZ_PCLKB_500KBPS_TSEG2 3
#define CAN_RSK_27MHZ_PCLKB_500KBPS_TSEG2 3<br>#define CAN_RSK_27MHZ_PCLKB_500KBPS_SJW 3
#define CAN_RSK_27MHZ_PCLKB_500KBPS_SJW 1
#define CAN_RSK_32MHZ_PCLKB_500KBPS_PRESCALER 2
#define CAN_RSK_32MHZ_PCLKB_500KBPS_TSEG1 11<br>#define CAN_RSK_32MHZ_PCLKB_500KBPS_TSEG2 4
#define CAN_RSK_32MHZ_PCLKB_500KBPS_TSEG2 4
#define CAN_RSK_32MHZ_PCLKB_500KBPS_SJW 4
 // alternate settings
#define CAN_RSK_8MHZ_XTAL_500KBPS_PRESCALER 1 // 2
#define CAN_RSK_8MHZ_XTAL_500KBPS_TSEG1 10 // 5
#define CAN_RSK_8MHZ_XTAL_500KBPS_TSEG2 5 // 2
#define CAN RSK 8MHZ XTAL 500KBPS SJW
```
### <span id="page-9-2"></span>**2.10.5 R\_CAN\_ConfigFIFO() Data Types**

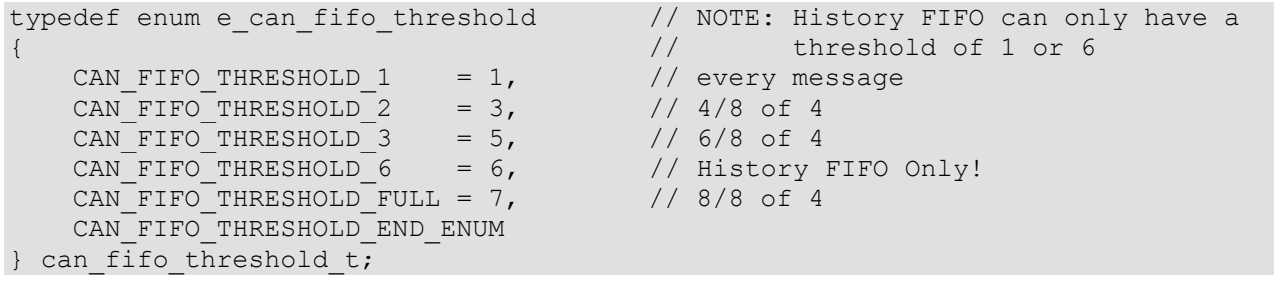

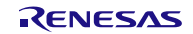

### <span id="page-10-0"></span>**2.10.6 R\_CAN\_AddRxRule() Data Types**

```
typedef struct st can filter
{ 
 uint8_t check_ide:1; 
uint8_t ide;
 uint8_t check_rtr:1; 
uint8_t rtr;
  uint32 t id;
  uint32 t id mask;
 uint8_t min_dlc;
 uint16_t label; // 12-bit label
} can filter t;
```
### <span id="page-10-1"></span>**2.10.7 R\_CAN\_SendMsg() Data Types**

```
typedef struct st_can_txmsg
{ 
uint8_t ide;
uint8_t rtr;
 uint32_t id;
 uint8_t dlc;
 uint8_t data[8];
 bool_t one_shot; // no retries on error; txmbx only
 bool_t log_history; // true if want to log
 uint8_t label; // 8-bit label for History FIFO
} can txmsg t;
```
### <span id="page-10-2"></span>**2.10.8 R\_CAN\_GetMsg() Data Types**

```
typedef struct st can rxmsg
{ 
 uint8_t ide;
uint8_t rtr;
 uint32_t id;
uint8_t dlc;
 uint8_t data[8];
                            // 12-bit label from receive rule
   uint16_t label;<br>uint16_t timestamp;
} can_rxmsg_t;
```
## <span id="page-10-3"></span>**2.10.9 R\_CAN\_GetHistoryEntry() Data Types**

```
typedef struct st can history
{ 
 can_box_t box_id; // box which sent message
 uint8_t label; // associated 8-bit label
} can_history_t;
```
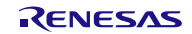

<span id="page-11-0"></span>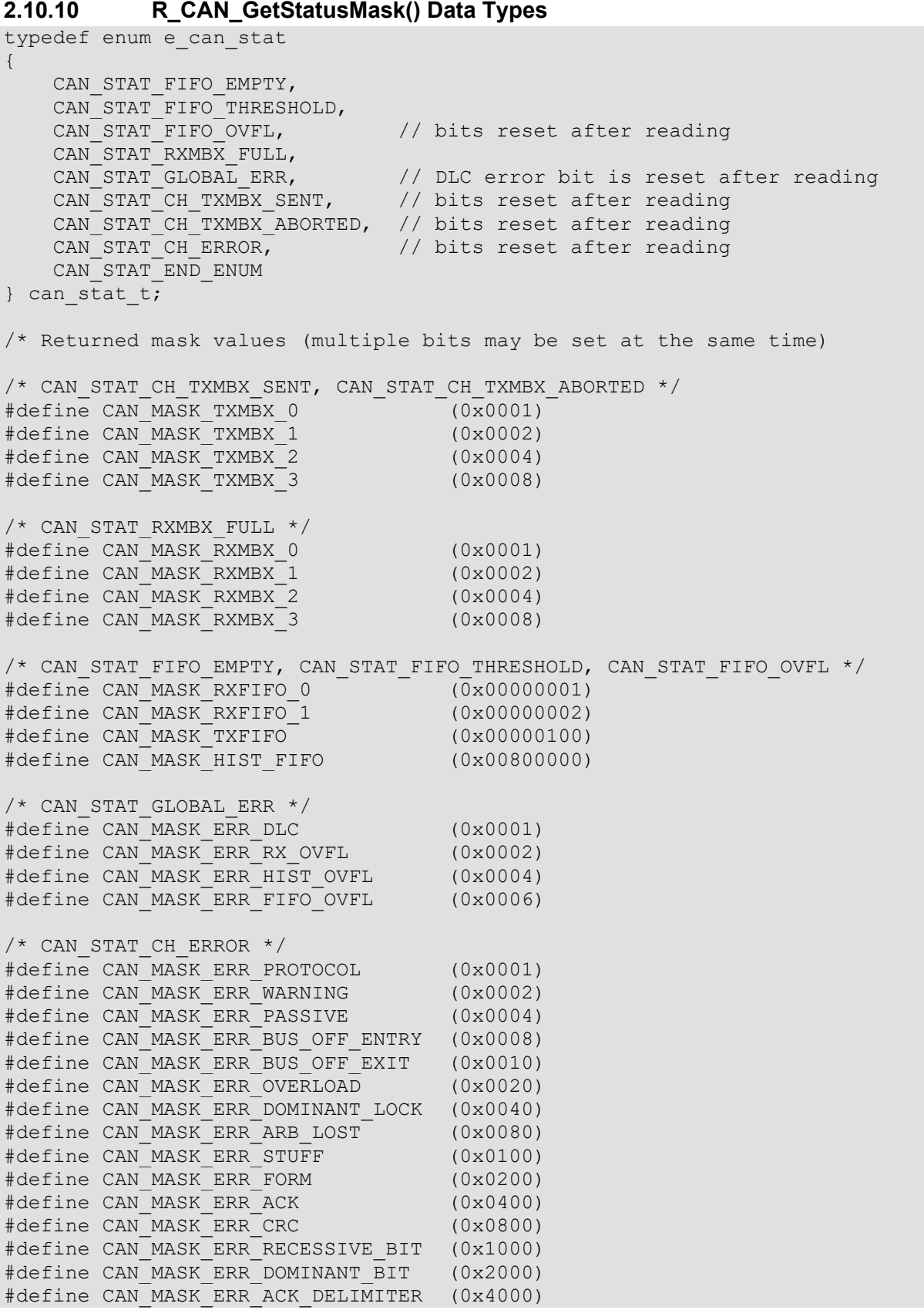

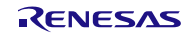

### <span id="page-12-0"></span>**2.10.11 R\_CAN\_GetCountErr() Data Types**

```
typedef enum e_can_count
{ 
    CAN COUNT RX ERR,
    CAN_COUNT_TX_ERR,
    CAN_COUNT_END_ENUM
} can count t;
```
### <span id="page-12-1"></span>**2.10.12 R\_CAN\_Control() Data Types**

```
typedef enum e_can_cmd
\{CAN CMD ABORT TX, \frac{1}{2} argument: transmit mailbox id
    CAN_CMD_RESET_TIMESTAMP,<br>CAN_CMD_SET_MODE_COMM,
    CAN_CMD_SET_MODE_TST_STANDARD,
     CAN_CMD_SET_MODE_TST_LISTEN,
     CAN_CMD_SET_MODE_TST_EXT_LOOPBACK,
    CAN_CMD_SET_MODE_TST_INT_LOOPBACK,
     CAN_CMD_END_ENUM
} can_cmd_t;
```
// start normal bus communications

### <span id="page-12-2"></span>**2.11 Return Values**

API function return values. This enum is found in r\_rscan\_rx\_if.h along with the API function declarations.

```
typedef enum e can err // CAN API error codes
{ 
CAN_SUCCESS=0,
 CAN_ERR_OPENED, // Call to Open already made
 CAN_ERR_NOT_OPENED, // Call to Open not yet made
 CAN_ERR_INIT_DONE, // Call to InitChan already made for channel
 CAN_ERR_CH_NO_INIT, // Channel not initialized
 CAN_ERR_INVALID_ARG, // Invalid argument passed to function
 CAN_ERR_MISSING_CALLBACK, // Callback func not provided and ints requested
 CAN_ERR_MAX_RULES, // Max configured rules already present
 CAN_ERR_BOX_FULL, // Transmit mailbox or FIFO is full
 CAN_ERR_BOX_EMPTY, // Receive mailbox or FIFO is full
 CAN_ERR_ILLEGAL_MODE, // Not in proper mode for request
 CAN_ERR_TIME_OUT // Time Out error
} can_err_t;
```
### <span id="page-12-3"></span>**2.12 Adding the Module to Your Project**

This module must be added to each project in which it is used. Renesas recommends the method using the Smart Configurator described in (1) or (2) below. However, the Smart Configurator only supports some RX devices. Please use the methods of (3) for RX devices that are not supported by the Smart Configurator.

- (1) Adding the FIT module to your project using the Smart Configurator in  $e^2$  studio By using the Smart Configurator in e<sup>2</sup> studio, the FIT module is automatically added to your project. Refer to "Renesas e<sup>2</sup> studio Smart Configurator User Guide (R20AN0451)" for details.
- (2) Adding the FIT module to your project using the Smart Configurator in CS+ By using the Smart Configurator Standalone version in CS+, the FIT module is automatically added to your project. Refer to "Renesas e<sup>2</sup> studio Smart Configurator User Guide (R20AN0451)" for details.

(3) Adding the FIT module to your project in CS+ In CS+, please manually add the FIT module to your project. Refer to "Adding Firmware Integration Technology Modules to CS+ Projects (R01AN1826)" for details.

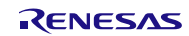

### <span id="page-14-0"></span>**2.13 "for", "while" and "do while" statements**

In this module, "for", "while" and "do while" statements (loop processing) are used in processing to wait for register to be reflected and so on. For these loop processing, comments with "WAIT\_LOOP" as a keyword are described. Therefore, if user incorporates fail-safe processing into loop processing, user can search the corresponding processing with "WAIT\_LOOP".

The following shows example of description.

```
while statement example:
/* WAIT_LOOP */
while(0 == SYSTEM.OSCOVFSR.BIT.PLOVF)
{ 
   /* The delay period needed is to make sure that the PLL has stabilized. */
} 
for statement example:
/* Initialize reference counters to 0. */
/* WAIT_LOOP */
for (i = 0; i < BSP_REG_PROTECT_TOTAL_ITEMS; i++)
{ 
   g_protect_counters[i] = 0;
} 
do while statement example:
/* Reset completion waiting */
do
{ 
   reg = phy_read(ether_channel, PHY_REG_CONTROL);
   count++;
} while ((reg & PHY_CONTROL_RESET) && (count < ETHER_CFG_PHY_DELAY_RESET)); /* WAIT_LOOP */
```
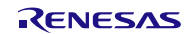

## <span id="page-15-0"></span>**3. API Functions**

### <span id="page-15-1"></span>**Summary**

The following functions are included in this design:

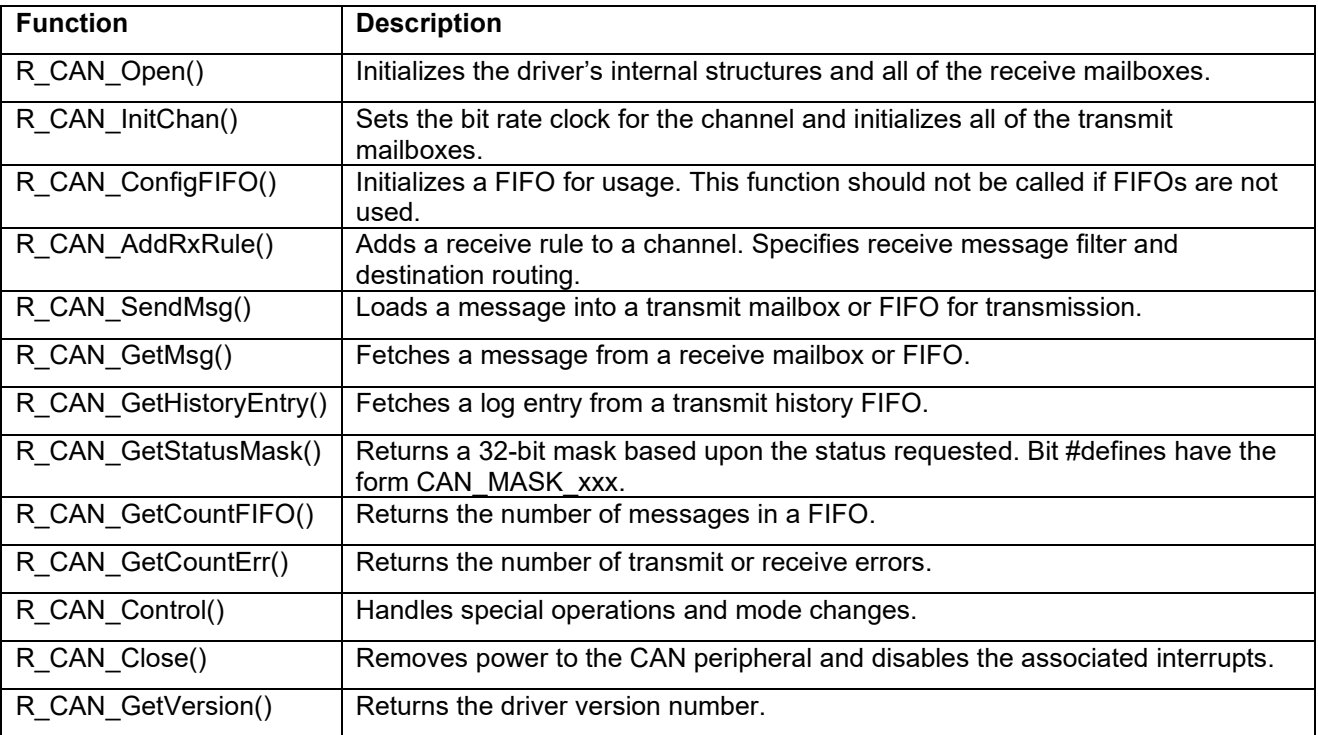

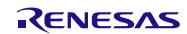

### <span id="page-16-0"></span>**R\_CAN\_Open()**

This function initializes the driver's internal structures and all of the receive mailboxes.

```
Format
        R_CAN\_Open(can_cfg_t * p_cfg,<br>void \star const
                           void (* const p_callback)(can_cb_evt_t event, 
void v<sub>p_args</sub>));
```
### **Parameters**

*p\_cfg*

Pointer to configuration structure. The element type definitions are provided in Section [2.10.1.](#page-8-1)

```
 typedef struct st_can_cfg
 { 
     can_timestamp_src_t ts_source;<br>can_timestamp_div_t ts_divisor;
     can timestamp div t
 } can_cfg_t;
```
#### *p\_callback*

Optional pointer to main callback function. Must be present if interrupts are enabled in r\_rscan\_rx\_config.h for RX FIFOs or global errors

*event*

First parameter for callback function. Specifies the interrupt source (see Section 2.10.3) *p\_args*

*An element of the p\_cfg structure contains an invalid value.* 

 *a main callback interrupt is enabled in config.h*

Second parameter for callback function (unused).

### **Return Values**

*CAN\_SUCCESS: Successful CAN\_ERR\_OPENED: Call to Open already made*<br>*CAN\_ERR\_INVALID\_ARG: An element of the p\_cfg\_stru CAN\_ERR\_MISSING\_CALLBACK*: *A callback function was not provided and* 

*CAN\_ERR\_TIME\_OUT:* 

### **Properties**

Prototyped in file "r\_rscan\_rx\_if.h"

#### **Description**

This function initializes the driver's internal structures, applies clock to the peripheral, and sets the Global and Channel Modes to Reset. The timestamp is configured as per the p\_cfg argument, and all receive mailboxes are initialized.

If interrupts are enabled in r\_rscan\_rx\_config.h for receive FIFO thresholds, or DLC or FIFO overflow errors, a callback function must be provided here. Otherwise, NULL is entered.

#### **Reentrant**

No.

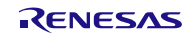

```
Example: Polling Configuration
     /* All main callback interrupt sources are set to 0 in r rscan rx config.h
*/
     can_cfg_t config;<br>can_err_t err:
     can err t
      /* Configure timestamp and Open driver */
 config.timestamp_src = CAN_TIMESTAMP_SRC_HALF_PCLK;
 config.timestamp_div = CAN_TIMESTAMP_DIV_1024;
     err = R CAN Open(&config, NULL);
Example: Interrupt Configuration
     /* 1+ main callback interrupt sources are set to 1 in r_rscan_rx_config.h */
     can cfg t config;
     can err t err;
      /* Configure timestamp and Open driver */
     config.timestamp_src = CAN_TIMESTAMP_SRC_HALF_PCLK;
     config.timestamp_div = CAN_TIMESTAMP_DIV_1024;
     err = R CAN Open(&config, MyCallback);
/* Sample callback function */
void MyCallback(can cb evt t event, void *p_args)
{ 
uint32_t mask;
can err t err;
      if (event == CAN_EVT_RXFIFO_THRESHOLD)
       { 
           mask = R_CAN_GetStatusMask(CAN_STAT_FIFO_THRESHOLD, NULL, &err);
            /* check RXFIFOs in use */
            if (mask & CAN_MASK_RXFIFO_1)
\{x_1, x_2, \ldots, x_n\} /* read messages */
 } 
      } 
      else if (event == CAN_EVT_GLOBAL_ERR)
\left\{ \begin{array}{c} 1 \end{array} \right.mask = R_CAN_GetStatusMask(CAN_STAT_GLOBAL_ERR, NULL, &err);
            if (mask & CAN_MASK_ERR_DLC)
{1 \over 2} {1 \over 2} {1 \over 2} {1 \over 2} {1 \over 2} {1 \over 2} {1 \over 2} {1 \over 2} {1 \over 2} {1 \over 2} {1 \over 2} {1 \over 2} {1 \over 2} {1 \over 2} {1 \over 2} {1 \over 2} {1 \over 2} {1 \over 2} {1 \over 2} {1 \over 2} {1 \over 2} {1 \over 2} /* handle DLC error */ } 
            if (mask & CAN_MASK_ERR_FIFO_OVFL)
{1 \over 2} {1 \over 2} {1 \over 2} {1 \over 2} {1 \over 2} {1 \over 2} {1 \over 2} {1 \over 2} {1 \over 2} {1 \over 2} {1 \over 2} {1 \over 2} {1 \over 2} {1 \over 2} {1 \over 2} {1 \over 2} {1 \over 2} {1 \over 2} {1 \over 2} {1 \over 2} {1 \over 2} {1 \over 2} mask = R_CAN_GetStatusMask(CAN_STAT_FIFO_OVFL, NULL, &err);
                 /* check the RXFIFOs, GWFIFO, and HIST FIFOs in use */
                  if (mask & CAN_MASK_HIST_FIFO)
{1 \over 2}/* handle error */ } 
           } 
     } 
}
```
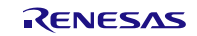

#### **Special Notes:**

The ports pins used by the RSCAN peripheral should be initialized prior to calling R\_CAN\_Open(). Here are some examples:

#### **RX231:**

```
R_BSP_ReqisterProtectDisable(BSP_REG_PROTECT_MPC);
      PORT5.PODR.BIT.B5 = 1;
     PORT5.PODR.BIT.B4 = 0;<br>MPC.P54PFS.BYTE = 0x10;
                                            // Pin Func Select P54 CTXD0
 MPC.P55PFS.BYTE = 0x10; // Pin Func Select P55 CRXD0
PORT5.PDR.BIT.B4 = 1; \frac{1}{1} set TX pin direction to output
     PORT5.DSCR.BIT.B4 = 1; \frac{1}{1} // High-drive output PORT5.PDR.BIT.B5 = 0; \frac{1}{1} // set RX pin direct pORT5 PMR RTT R4 = 1: \frac{1}{1} // set TX pin mode t
     PORT5.PDR.BIT.B5 = 0; \frac{1}{10} set RX pin direction to input (dflt)<br>PORT5.PMR.BIT.B4 = 1; \frac{1}{10} set TX pin mode to peripheral
     PORT5.PMR.BIT.B4 = 1; \frac{1}{16} // set TX pin mode to peripheral PORT5.PMR.BIT.B5 = 1; \frac{1}{16} // set RX pin mode to peripheral
                                                 // set RX pin mode to peripheral
```
R\_BSP\_RegisterProtectEnable(BSP\_REG\_PROTECT\_MPC);

#### **RX24T:**

```
R_BSP_ReqisterProtectDisable(BSP_REG_PROTECT_MPC);
```

```
PORTA.PODR.BIT.B1 = 1;
PORTA.PODR.BIT.B0 = 0;<br>MPC.PA0PFS.BYTE = 0x10;
MPC.PA0PFS.BYTE = 0x10; // Pin Func Select PA0 CTXD0<br>MPC.PA1PFS.BYTE = 0x10; // Pin Func Select PA1 CRXD0
MPC.PA1PFS.BYTE = 0x10; // Pin Func Select PA1 CRXD0<br>PORTA.PDR.BIT.B0 = 1; // set TX pin direction to o
                                                  // set TX pin direction to output<br>// High-drive output
PORTA.DSCR.BIT.B0 = 1;<br>PORTA.PDR.BIT.B1 = 0;
PORTA.PDR.BIT.B1 = 0; \frac{1}{2} // set RX pin direction to input (dflt)<br>PORTA.PMR.BIT.B0 = 1; \frac{1}{2} // set TX pin mode to peripheral
PORTA.PMR.BIT.B0 = 1; \frac{1}{1} set TX pin mode to peripheral PORTA.PMR.BIT.B1 = 1; \frac{1}{1} set RX pin mode to peripheral
                                                  // set RX pin mode to peripheral
```
R\_BSP\_RegisterProtectEnable(BSP\_REG\_PROTECT\_MPC);

#### **RX24U:**

```
R_BSP_RegisterProtectDisable(BSP_REG_PROTECT_MPC);
     PORTF.PODR.BIT.B3 = 1;
    PORTF.PODR.BIT.B2 = 0;<br>MPC.PF2PFS.BYTE = 0x10;
                                       // Pin Func Select PF2 CTXD0<br>// Pin Func Select PF3 CRXD0
    MPC.PF3PFS.BYTE = 0x10;<br>
MPC.PF3PFS.BYTE = 0x10;<br>
\frac{1}{\sqrt{2}} Pin Func Select PF3 CRXD0<br>
PORTF.PDR.BIT.B2 = 1;<br>
\frac{1}{\sqrt{2}} set TX pin direction to output
PORTF.PDR.BIT.B2 = 1; \frac{1}{100} // set TX pin direction to output
 PORTF.DSCR.BIT.B2 = 1; // High-drive output
 PORTF.PDR.BIT.B3 = 0; // set RX pin direction to input (dflt)
PORTF.PMR.BIT.B2 = 1; \frac{1}{2} // set TX pin mode to peripheral
PORTF.PMR.BIT.B3 = 1; \frac{1}{2} // set RX pin mode to peripheral
    R_BSP_RegisterProtectEnable(BSP_REG_PROTECT_MPC);
```
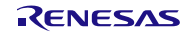

### <span id="page-19-0"></span>**R\_CAN\_InitChan()**

This function sets the bit rate clock for the channel and initializes all of the transmit mailboxes.

#### **Format**

```
can err t R CAN InitChan(uint8 t chan,
                            can bitrate t *p baud,
                            void (* const p_chcallback)(uint8_t chan,<br>can cb evt t event,
                                                             can_cb_evt_t<br>void
                                                                             *p_args));
```
### **Parameters**

*chan*

Channel to initialize (0 is only valid value).

*p\_baud*

 Pointer to bit rate structure. See the "Bit Timing Setting" section under CAN Module in the Hardware Manual for calculating settings. Some default values are provided in r\_rscan\_rx\_if.h.

```
typedef struct st can bitrate
\mathcal{L}uint16_t prescaler;<br>uint8 t tseq1;
            uint8\overline{t}<br>uint8\overline{t}tseg2;<br>sjw;
            uint8 t
      } can bitrate t;
```
*p\_chcallback*

Optional pointer to channel callback function. Must be present if interrupts are enabled in r\_rscan\_rx\_config.h for TX mailboxes, TX FIFOs, History FIFOs, or bus errors.

*channel*

First parameter for channel callback function. Specifies the channel interrupt occurred on (always 0). *event*

Second parameter for channel callback function. Specifies the interrupt source (see Section [2.10.3\)](#page-9-0) *p\_args*

Third parameter for callback function (unused).

#### **Return Values**

*CAN\_SUCCESS: Successful CAN\_ERR*\_*INVALID\_ARG: An invalid argument was provided config.h*

*Not in global reset mode (results from call to Open()) CAN\_ERR\_MISSING\_CALLBACK*: *A callback function was not provided and a channel interrupt is enabled in* 

### **Properties**

Prototyped in file "r\_rscan\_rx\_if.h"

#### **Description**

This function initializes all of the channel's transmit mailboxes, sets the bit rate, and enables interrupt sources for the channel as specified in the r\_rscan\_rx\_config.h file. Default values for *p\_baud* are provided in r\_rscan\_rx\_if.h.

If interrupts are enabled in r\_rscan\_rx\_config.h for TX mailboxes, TX FIFOs, History FIFOs, or bus errors, a callback function must be provided here. Otherwise, NULL is entered.

#### **Reentrant**

Yes, for different channels.

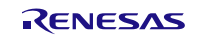

```
Example: Polling Configuration
    /* All channel interrupt sources are set to 0 in r_rscan_rx_config.h */
    can_bitrate_t baud;<br>can_err_t err:
    can err t
     /* Initialize channel 0 for RSKRX231 */
    baud.prescaler = CAN_RSK_8MHZ_XTAL_500KBPS_PRESCALER;
    baud.tseq1 = CAN\_RSK\_8MHz\_XTAL\_500KBPS_TSEG1;baud.tseg2 = CAN RSK-BMHZ XTAL 500KBPS TSEG2;baud.sjw = CAN_RSK_8MHZ_XTAL_500KBPS_SJW;
    err = R_CAN_InitChan(CAN_CH0, &baud, NULL);
Example: Interrupt Configuration
    /* 1+ channel interrupt sources are set to 1 in r rscan rx config.h */
    can_bitrate_t baud;<br>can_err_t err;
    can err t
     /* Initialize channel 0 for RSKRX231 */
   baud.prescaler = CAN_RSK_8MHZ_XTAL_500KBPS_PRESCALER;
   baud.tseg1 = CAN_RSK_8MHZ_XTAL_500KPS_TSEG1;
    baud.tseg2 = CAN_RSK_8MHZ_XTAL_500KPS_TSEG2;
   baud.sjw = CAN_RSK_8MHZ_XTAL_500KPS_SJW;
    err = R CAN InitChan(CAN CH0, &baud, MyChanCallback);
/* Sample callback function template */
void MyChanCallback(uint8 t chan,
                   can_cb_evt_t event,<br>void *p_arc
                                  *_{p\_args}{ 
uint32 t mask;
can err t err;
     if (event == CAN_EVT_TRANSMIT)
     { 
        mask = R_CAN_GetStatusMask(CAN_STAT_CH_TXMBX_SENT, chan, &err);
         /* check transmit mailboxes in use */
         if (mask & CAN_MASK_TXMBX_3)
         { 
        \prime* do stuff */
 } 
        mask = R_CAN_GetStatusMask(CAN_STAT_CH_TXMBX_ABORTED, chan, &err);
         /* check transmit mailboxes in use */
         if (mask & CAN_MASK_TXMBX_0)
         { 
        /* do stuff */ } 
        mask = R_CAN_GetStatusMask(CAN_STAT_FIFO_THRESHOLD, NULL, &err);
         /* check transmit and history FIFOs in use */
         if (mask & CAN_MASK_TXFIFO)
         { 
             /* load next batch of messages for transmit */
 }
```
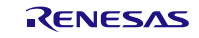

```
 } 
    else if (event == CAN_EVT_CHANNEL_ERR)
    { 
       mask = R CAN GetStatusMask(CAN STAT CH_ERROR, chan, &err);
        /* check individual errors if desired */
        if (mask & CAN_MASK_ERR_BUS_OFF_ENTRY)
        { 
        /* handle error */
 } 
        if (mask & CAN_MASK_ERR_BUS_OFF_EXIT)
        { 
       /* handle recovery */ }
 } 
    }
```
### **Special Notes:**

None.

}

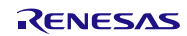

### <span id="page-22-0"></span>**R\_CAN\_ConfigFIFO()**

This function initializes a FIFO for usage. This function should not be called if FIFOs are not used.

#### **Format**

```
can err t R CAN ConfigFIFO(can box t fifo,
                               can_fifo_threshold_t threshold,<br>can box t txmbx id);
                               can box t
```
### **Parameters**

*fifo\_id*

Box id for FIFO (see Section [2.10.1\)](#page-8-1)

#### *threshold*

 Number of messages needed in FIFO to set interrupt flag (see Section [2.10.5\)](#page-9-2). Note that the only valid thresholds for the History FIFOs is 1 or 6 entries. All others may use 1, 2, 3, or full (4).

#### *txmbx\_id*

 Box id for associated transmit mailbox (for transmit FIFOs only). This argument is ignored for receive and history FIFOs.

#### **Return Values**

*CAN\_SUCCESS: Successful CAN\_ERR\_CH\_NO\_INIT: Channel not initialized yet*

*CAN\_ERR\_ILLEGAL\_MODE: Not in global reset mode (results from call to Open()) CAN\_ERR*\_*INVALID\_ARG: An invalid argument was provided*

#### **Properties**

Prototyped in file "r\_rscan\_rx\_if.h"

#### **Description**

FIFO usage is optional.

This function is used to activate a FIFO. Transmit and receive FIFOs are 4 entries deep (history FIFO is 8 deep). The transmit FIFO must have associated with it a standard transmit mailbox. The number of the mailbox determines the priority of the FIFO when transmitting (mailbox  $0 =$  highest priority; mailbox  $3 =$ lowest).

#### **Reentrant**

Yes, for different FIFOs.

#### **Example: RX FIFO**

 can\_err\_t err; /\* \* Set interrupt flag on every message received on RX FIFO 0. \* Interrupt occurs if CAN\_CFG\_INT\_RXFIFO\_THRESHOLD is set to 1 in config.h. \* Interrupt calls main callback function with CAN\_EVT\_RXFIFO\_THRESHOLD. \*/ err = R\_CAN\_ConfigFIFO(CAN\_BOX\_RXFIFO\_0, CAN\_FIFO\_THRESHOLD\_1, CAN\_BOX\_NONE); // unused field here

### **Example: TX FIFO**

```
can err t err;
 /* 
  Associate mailbox 3 with TX FIFO 0 on channel 0.
```
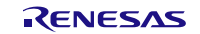

 \* Set interrupt flag when 2 messages remain in FIFO. \* Interrupt occurs if CAN\_CFG\_INT\_TXFIFO\_THRESHOLD is set to 1 in config.h. \* Interrupt calls channel callback function with CAN EVT TRANSMIT. \*/ err = R CAN ConfigFIFO(CAN BOX TXFIFO,  $CAN$  FIFO THRESHOLD 2, CAN BOX  $CH0$  TXMBX  $\overline{3}$ );

### **Example: History FIFO**

can err t err; /\* \* Set threshold to 6 for History FIFO. \* Interrupt occurs if CAN\_CFG\_INT\_HIST\_FIFO\_THRESHOLD is set to 1 in config.h. \* Interrupt calls channel callback function with CAN EVT TRANSMIT. \*/ err = R\_CAN\_ConfigFIFO(CAN\_BOX\_HIST\_FIFO, CAN\_FIFO\_THRESHOLD\_6,<br>CAN\_BOX\_NONE); // unused field here

#### **Special Notes:**

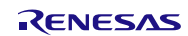

### <span id="page-24-0"></span>**R\_CAN\_AddRxRule()**

This function adds a receive rule to a channel. Specifies receive message filter and destination routing.

#### **Format**

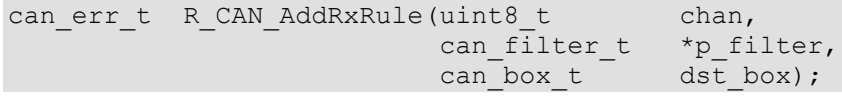

#### **Parameters**

```
chan
    Channel to apply rule to (always 0)
p_filter
    Pointer to rule information.
    typedef struct st can filter
     { 
         uint8_t check_ide:1;<br>uint8_t ide;
         uint8_t<br>uint8 t
                      check_rtr:1;<br>rtr:
         uint8_t rtr<br>uint32 t id:
         uint32_t id;<br>uint32 t id_mask;
uint32_t id_mask;
uint8_t min_dlc;
         uint16 t label; // 12-bit label
    } can filter t;
```
#### *dst\_box*

Destination box (receive mailbox or receive FIFO) to route message to (see Section [2.10.1\)](#page-8-1).

#### **Return Values**

*CAN\_SUCCESS: Successful CAN\_ERR\_ILLEGAL\_MODE:* Not in global reset mode (results from call to Open())<br>*CAN\_ERR\_CH\_NO\_INIT:* Channel not initialized yet *CAN\_ERR\_CH\_NO\_INIT:*<br>*CAN\_ERR\_INVALID\_ARG: CAN\_ERR*\_*INVALID\_ARG: An invalid argument was provided Max rules already present (as defined in r\_rscan\_rx\_config.h,*  $\theta$ 

#### **Properties**

Prototyped in file "r\_rscan\_rx\_if.h"

#### **Description**

This function is used to add a receive rule to a channel. There are two parts to this. The first part is specifying a filter as to which fields to inspect on received messages. The second part is to specify a destination to route the message to if it passes the filter test.

A "1" in the *id\_mask* field indicates that the corresponding bit in a received message ID will be checked against the bit in the *id* field in this filter (see Examples).

The *label* field in the rule is optional. It is associated with each message that passes the filter. This may serve as a quick identification of a message when it is fetched from a receive box (mailbox or FIFO) using R\_CAN\_GetMsg()..

#### **Reentrant**

No.

#### **Example 1: Match a range of messages**

```
can_filter_t filter;<br>can err t err;
can err t
 /* Setup filter */
```
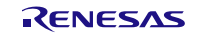

### **RX Family RSCAN Module Using Firmware Integration Technology**

```
filter.check_ide = 1; \frac{1}{1-\text{bit}} // check the IDE field in message filter.ide = 0; \frac{1}{1-\text{bit}} ID
filter.ide = 0; // 11-bit ID
filter.check_rtr = 0; // do not check the RTR field in message
filter.rtr = 0; \frac{1}{2} (value does not matter here; not checking)
filter.id = 0x040; \frac{1}{10} message ID
 filter.id_mask = 0x7F0; // messages with IDs of 0x040-0x04F are accepted
 filter.min_dlc = 4; // message data must be at least four bytes long
 filter.label = 0x800; // arbitrary label applied to msgs of this type
```
 /\* Add rule to channel 0. Route filtered messages to receive mailbox 3. \*/ err = R\_CAN\_AddRxRule(CAN\_CHO, &filter, CAN\_BOX\_RXMBX\_3);

#### **Example 2: Exact match for message**

```
can_filter_t filter;<br>can err t err;
   can err t
    /* Setup filter */
   filter.check_ide = 1; // check the IDE field in message
filter.ide = 0; // 11-bit ID
 filter.check_rtr = 0; // do not check the RTR field in message
filter.rtr = 0; \frac{1}{2} \frac{1}{2} (value does not matter here; not checking)
 filter.id = 0x040; // message ID
   filter.id mask = 0x7FF; // ID must match 0x040 exactly
 filter.min_dlc = 6; // message data must be at least six bytes long
 filter.label = 0x700; // arbitrary label applied to msgs of this type
   /* Add rule to channel 0. Route filtered messages to receive mailbox 2. */err = R_CAN_AddRxRule(CAN_CHO, &filter, CAN_BOX_RXMBX_2);
```
#### **Special Notes:**

Rules cannot be entered after entering communications mode.

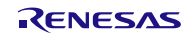

### <span id="page-26-0"></span>**R\_CAN\_Control()**

This function handles special operations and mode changes.

#### **Format**

```
can_err_t R_CAN_Control(can_cmd_t cmd,<br>uint32 t arg1);
                                     uint32 \overline{t}
```
### **Parameters**

#### *cmd*

```
Specifies which command to run.
 typedef enum e_can_cmd
 { 
    CAN CMD ABORT TX, \frac{1}{2} argument: transmit mailbox id
    CAN_CMD_RESET_TIMESTAMP,<br>CAN_CMD_SET_MODE_COMM,
                                            // start normal bus communications
    CAN_CMD_SET_MODE_TST_STANDARD,
    CAN_CMD_SET_MODE_TST_LISTEN,
    CAN_CMD_SET_MODE_TST_EXT_LOOPBACK,
    CAN_CMD_SET_MODE_TST_INT_LOOPBACK,
     CAN_CMD_END_ENUM
} can cmd t;
```
#### *arg1*

Argument which is specific to command. Most commands do not require an argument. For the command CAN\_CMD\_ABORT\_TX, the argument is a transmit mailbox id (see Section [2.10.1\)](#page-8-1).

#### **Return Values**

*CAN\_SUCCESS: Successful CAN\_ERR\_TIME\_OUT: Time Out error*

*CAN\_ERR*\_*INVALID\_ARG: An invalid argument was provided Changing to requested mode is illegal from current mode.* 

#### **Properties**

Prototyped in file "r\_rscan\_rx\_if.h"

#### **Description**

This function is used for resetting the timestamp counter, aborting transmission of mailbox messages, and changing the CAN mode.

The following sequence of function calls is used to setup the CAN:

```
R CAN Open();
R<sup>-</sup>CAN<sup>-</sup>InitChan();
R CAN ConfigFIFO(); // do for 0 or more FIFOs
R CAN AddRxRule(); // do for 1-16 rules
```
Once the CAN is setup, the peripheral should enter normal communications mode or a test mode.<br>R CAN Control (); // Use CAN CMD SET MODE COMM or CAN CMD SET MODE

```
// Use CAN CMD SET MODE COMM or CAN CMD SET MODE TST xxx
```
Note: If a Bus Off condition is detected on a channel, the channel enters Halt Mode and all communications cease. They cannot resume until after a Bus Off Recovery condition is detected and the application calls R\_CAN\_Control(CAN\_CMD\_SET\_MODE\_COMM).

#### **Reentrant**

Yes.

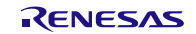

#### **Example: Enter Normal Communications Mode**

```
can err t err;
   err = R_CAN_Control(CAN_CMD_SET_MODE_COMM, 0);
Example: Abort Transmit
   can err t err;
     /* Abort transmit on mailbox 0 on channel 0*/
   err = R_CAN_Control(CAN_CMD_ABORT_TX, CAN_BOX_CH0_TXMBX_0);
```
#### **Special Notes:**

Summary of different test modes:

- Standard Test Mode: Allows for CRC testing
- Listen-only Mode: Used for detecting communication speed. Cannot call R\_CAN\_SendMsg() in this mode.
- Internal Loopback Mode: Messages sent on a channel are handled as received messages and processed on that same channel. Here, the CAN transceiver is bypassed.
- External Loopback Mode: Same as Internal Loopback mode, only the transceiver is used.

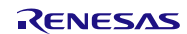

### <span id="page-28-0"></span>**R\_CAN\_SendMsg()**

This function loads a message into a transmit mailbox or FIFO for transmission.

#### **Format**

```
can err t R CAN SendMsg(can box t box id,
                       can txmsq t *p txmsq);
```
#### **Parameters**

#### *box\_id*

Transmit box id (mailbox or FIFO; see Section 2.10.1)

#### *p\_txmsg*

```
Pointer to message to send
 typedef struct st_can_txmsg
```

```
 { 
     uint8_t ide;<br>uint8_t itr;
uint8_t rtr;
uint32_t id;
uint8_t dlc;
uint8_t data[8];
 bool_t one_shot; // no retries on error; txmbx only
 bool_t log_history; // true if want to log
 uint8_t label; // 8-bit label for History FIFO
   } can_txmsg_t;
```
#### **Return Values**

*CAN\_SUCCESS: Successful CAN\_ERR\_TIME\_OUT:* 

*CAN\_ERR*\_*INVALID\_ARG: An invalid argument was provided CAN\_ERR\_BOX\_FULL: Transmit mailbox or FIFO is full CAN\_ERR\_ILLEGAL\_MODE: Cannot send message in current mode.*

#### **Properties**

Prototyped in file "r\_rscan\_rx\_if.h"

#### **Description**

This function places a message into a 1-message deep transmit mailbox or 4-message deep transmit FIFO. If there is already a message waiting to send in the mailbox, or 4 messages already exist in the FIFO, CAN\_ERR\_BOX\_FULL is returned immediately. If the box\_id is for a transmit mailbox and interrupts are not enabled (CAN\_CFG\_INT\_MBX\_TX\_COMPLETE is 0), this function blocks until the message is sent. If interrupts are enabled or the message is for a transmit FIFO, the function will return immediately after loading the message into the transmit registers.

#### **Reentrant**

Yes, for different boxes.

#### **Example:**

```
can txmsg t txmsg;
can err t err;
/* Setup message */<br>txmsg.ide = 0;
txmsg.ide = 0; \frac{1}{10} // ID field is 11-bits txmsg.rtr = 0; \frac{1}{10} // local message
                                                         // local message<br>// destination ID
txmsg.id = 0x022; \frac{1}{10} destination<br>txmsg.dlc = 5; \frac{1}{10} data length
txmsg.dlc = 5; \left| \begin{array}{ccc} 1/2 & 1/2 \\ 1/2 & 1/2 \end{array} \right| txmsg.data [0] = 'h'; \left| \begin{array}{ccc} 1/2 & 1/2 \\ 1/2 & 1/2 \end{array} \right| data...
txmsg.data[0] = 'h';
txmsg.data[1] = 'e';
txmsg.data[2] = 'l';
```
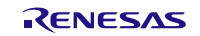

```
txmsg.data[3] = '1';<br>txmsg.data[4] = 'o';
txmsg.data[4] = 'o';
 txmsg.one_shot = false; // do normal retries on error
 txmsg.log_history = false; // do not log in History FIFO
 txmsg.label = 0; // (label ignored because not logging message)
     /* 
     * Place message in transmit mailbox 2
    * If transmit complete interrupt is not enabled, the function returns<br>* after the message has been sent (assuming no error occurred)
       after the message has been sent (assuming no error occurred).
     */
    err = R CAN SendMsg(CAN BOX CHO TXMBX 2, &txmsg);
```
### **Special Notes:**

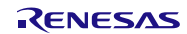

### <span id="page-30-0"></span>**R\_CAN\_GetMsg()**

This function fetches a message from a receive mailbox or FIFO.

#### **Format**

```
can err t R CAN GetMsg(can box t box id,
                      can_rxmsg_t *p_rxmsg);
```
#### **Parameters**

#### *box\_id*

Receive box id (mailbox or FIFO; see Section 2.10.1)

#### *p\_rxmsg*

```
Pointer to message buffer to load
```

```
 typedef struct st_can_rxmsg
    { 
       uint8_t ide;<br>uint8_t itr;
       uint8_t<br>uint32 t id;
       uint3\overline{2}_t id;<br>uint8 t dlc;
uint8_t dlc;
uint8_t data[8];
 uint16_t label; // 12-bit label from receive rule
uint16_t timestamp;
    } can_rxmsg_t;
```
#### **Return Values**

*CAN\_SUCCESS: Successful CAN\_ERR\_CH\_NO\_INIT: Channel not initialized yet CAN\_ERR\_BOX\_EMPTY: No message available to fetch*

*CAN\_ERR*\_*INVALID\_ARG: An invalid argument was provided*

#### **Properties**

Prototyped in file "r\_rscan\_rx\_if.h"

#### **Description**

This function loads the message from a receive mailbox or FIFO into the message buffer provided. If there are no messages in the box, this function does not block and returns a CAN\_ERR\_BOX\_EMPTY.

#### **Reentrant**

Yes, for different boxes.

#### **Example:**

```
can_rxmsg_t rxmsg;<br>can_err_t err;
    can err t
    /* Wait for message to appear in receive mailbox 3 */
    while (R_CAN_GetMsg(CAN_BOX_RXMBX_3, &rxmsg) == CAN_ERR_BOX_EMPTY)
\mathcal{L}^{\text{max}}_{\text{max}} /* rxmsg contains message */
```
### **Special Notes:**

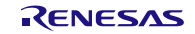

### <span id="page-31-0"></span>**R\_CAN\_GetHistoryEntry()**

This function fetches a log entry from a transmit history FIFO.

#### **Format**

```
can err t R CAN GetHistoryEntry(can box t box id,
                              can history t *p_entry);
```
#### **Parameters**

#### *box\_id*

Transmit history FIFO (see Section [2.10.1\)](#page-8-1)

#### *p\_entry*

Pointer to entry buffer to load

```
typedef struct st can history
    { 
can_box_t box_id; // box which sent message
 uint8_t label; // associated 8-bit label
   } can history t;
```
#### **Return Values**

*CAN\_SUCCESS: Successful CAN\_ERR\_BOX\_EMPTY: No entry available to fetch*

*CAN\_ERR*\_*INVALID\_ARG: An invalid argument was provided*

#### **Properties**

Prototyped in file "r\_rscan\_rx\_if.h"

#### **Description**

An entry is added to the history FIFO each time an R\_CAN\_SendMsg() is called with the "log\_history" in the argument structure is set to TRUE. This function loads a log entry from a transmit history FIFO into the entry buffer provided. If there are no entries in the FIFO, this function does not block and returns a CAN\_ERR\_BOX\_EMPTY. The use of this feature is not required for normal operations.

#### **Reentrant**

Yes, for different boxes.

#### **Example:**

```
can_history_t entry;<br>can_err_t err;
can err t
 /* Process all entries in transmit history FIFO */
while (R_CAN_GetMsg(CAN_BOX_HIST_FIFO, &entry) == CAN_SUCCESS)
 { 
     /* process entries here */
 }
```
**Special Notes:**

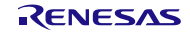

### <span id="page-32-0"></span>**R\_CAN\_GetStatusMask()**

This function returns a 32-bit mask based upon the status requested. Bit #defines have the form CAN\_MASK\_xxx.

#### **Format**

```
uint32_t R_CAN_GetStatusMask(can_stat_t type,<br>uint8 t chan.
                                   uint8 t
                                   can err t *p err);
```
#### **Parameters**

*type*

```
Specifies which status to return.
     typedef enum e_can_stat
     { 
       CAN STAT FIFO EMPTY,
       CAN_STAT_FIFO_THRESHOLD,<br>CAN_STAT_FIFO_OVFL,
       CAN_STAT_FIFO_OVFL, \frac{1}{100} // bits reset after reading<br>CAN_STAT_RXMBX_FULL,
 CAN_STAT_RXMBX_FULL, 
 CAN_STAT_GLOBAL_ERR, // DLC error bit is reset after reading
 CAN_STAT_CH_TXMBX_SENT, // bits reset after reading
 CAN_STAT_CH_TXMBX_ABORTED, // bits reset after reading
 CAN_STAT_CH_ERROR, // bits reset after reading
        CAN_STAT_END_ENUM
    } can_stat_t;
```
#### *chan*

Specifies which channel to return status for (must be 0). Applies only to CAN STAT CH xxx requests.

*p\_err* Pointer to returned error code.  *CAN\_SUCCESS: Successful*

 *CAN\_ERR*\_*INVALID\_ARG: An invalid argument was provided*

#### **Return Values**

32-bit box or error mask whose bit definitions have the form CAN\_MASK\_xxx and are defined in Section [2.10.10.](#page-11-0)

#### **Properties**

Prototyped in file "r\_rscan\_rx\_if.h"

#### **Description**

This function returns a mask based upon the status type requested. All bit masks have the form CAN\_MASK\_xxx (see Section [2.10.10\)](#page-11-0).

#### **Reentrant**

Yes.

#### **Example**

```
can err t err;
   can rxmsg t rxmsg;
     /* Wait for a message to come in on any receive mailbox */
   while (R_CAN_GetStatusMask(CAN_STAT_RXMBX_FULL, 0, &err) == 0)
        ; 
     /* Check if receive mailbox 3 is full */
   if (R_CAN_GetStatusMask(CAN_STAT_RXMBX_FULL, 0, &err) & CAN_MASK_RXMBX_3)
     { 
        /* get message */
       R_CAN_GetMsg(CAN_BOX_RXMBX_3, &rxmsg);
 }
```
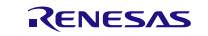

**Special Notes:** None.

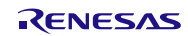

### <span id="page-34-0"></span>**R\_CAN\_GetCountFIFO()**

This function returns the number of items in a FIFO.

#### **Format**

uint32 t R CAN GetCountFIFO(can box t box id, can err t \*p\_err);

### **Parameters**

*box\_id* Specifies which FIFO to check (see Section [2.10.1\)](#page-8-1).

*p\_err* Pointer to returned error code.  *CAN\_SUCCESS: Successful*

 *CAN\_ERR*\_*INVALID\_ARG: An invalid argument was provided*

### **Return Values**

Number of items in the FIFO

#### **Properties**

Prototyped in file "r\_rscan\_rx\_if.h"

#### **Description**

This function returns the number of items in the FIFO specified by *box\_id*. This function is not required for normal operations.

#### **Reentrant**

Yes.

#### **Example**

```
uint32 t cnt;
can err t err;
/* Determine the number of messages in the History FIFO for channel 0 */cnt = R_CAN_GetCountFIFO(CAN_BOX_CH1_HIST_FIFO, &err);
```
#### **Special Notes:**

All FIFO usage is optional.

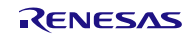

### <span id="page-35-0"></span>**R\_CAN\_GetCountErr()**

Returns the number of transmit or receive errors.

#### **Format**

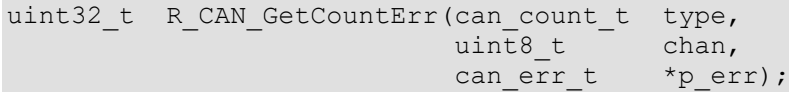

### **Parameters**

*type*

Specifies which status to return.

 typedef enum e\_can\_count {

CAN\_COUNT\_RX\_ERR, CAN\_COUNT\_TX\_ERR, CAN STAT END ENUM } can\_count\_t;

#### *chan*

Specifies which channel to return error count for (must be 0).

### *p\_err*

 Pointer to returned error code.  *CAN\_SUCCESS: Successful CAN\_ERR*\_*INVALID\_ARG: An invalid argument was provided*

### **Return Values**

The number of errors detected.

#### **Properties**

Prototyped in file "r\_rscan\_rx\_if.h"

#### **Description**

This function returns the number of receive or transmit errors on a channel based upon the count type requested.

#### **Reentrant**

Yes.

#### **Example**

```
uint32 t rxcnt, txcnt;
can err t err;
 /* Get the number of errors detected */
rxcnt = R_CAN_GetCountErr(CAN_COUNT_RX_ERR, CAN_CHO, &err);
 txcnt = R_CAN_GetCountErr(CAN_COUNT_TX_ERR, CAN_CH0, &err);
```
#### **Special Notes:**

This use of this function is optional. It can be used to detect the health of the network and how close the network is to entering the Error Passive state (128 errors) or Bus Off state (255 errors).

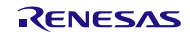

### <span id="page-36-0"></span>**R\_CAN\_Close()**

This function removes clock from the CAN peripheral and disables the associated interrupts.

#### **Format**

void R CAN Close(void);

### **Parameters**

*None*

### **Return Values**

*None*

**Properties** Prototyped in file "r\_rscan\_rx\_if.h"

### **Description**

This function halts all existing communications, disables all interrupts (if any), and shuts down the peripheral.

#### **Reentrant**

Yes, but no need to ever call more than once.

### **Example**

R CAN Close();

**Special Notes:** None.

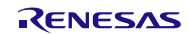

### <span id="page-37-0"></span>**R\_CAN\_GetVersion()**

This function returns the driver version number at runtime.

#### **Format**

uint32 t R CAN GetVersion(void);

#### **Parameters**

*None*

#### **Return Values**

*Version number.*

### **Properties**

Prototyped in file "r\_rscan\_rx\_if.h"

#### **Description**

Returns the version of this module. The version number is encoded such that the top two bytes are the major version number and the bottom two bytes are the minor version number.

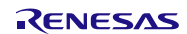

### <span id="page-38-0"></span>**4. Pin Setting**

To use the RSCAN FIT module, assign input/output signals of the peripheral function to pins with the multifunction pin controller (MPC). The pin assignment is referred to as the "Pin Setting" in this document. Please perform the pin setting after calling the R\_CAN\_Open function.

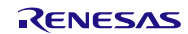

### <span id="page-39-0"></span>**5. Demo Project**

Demo projects are complete stand-alone programs. They include function main() that utilizes the module and its dependent modules (e.g.. r\_bsp). The standard naming convention for the demo project is <module>\_demo\_<board> where <module> is the peripheral acronym (e.g. s12ad, cmt, sci) and the <board> is the standard RSK (e.g. rskrx231). For example, rscan FIT module demo project for RSKRX231 will be named as rscan demo rskrx231. Similarly, the exported .zip file will be <module>\_demo\_<board>.zip. For the same example, the zipped export/import file will be named as rscan\_demo\_rskrx231.zip.

### <span id="page-39-1"></span>**5.1 rscan\_demo\_rskrx231, rscan\_demo\_rskrx231\_gcc**

This program requires the connection of a CAN device (such as a sniffer) capable of receiving and sending messages. The program spins in a loop sending then receiving one message at a time. The messages received must have an ID of 0x60-0x6F and contain at least 4 bytes of data.

The baud rate is set to 500Kbps.

This program can run using either mailboxes without interrupts or FIFOs with interrupts. The desired operation is configured by changing the value of USE\_FIFOS in main.c to 0 for mailboxes or 1 for FIFOs.

### <span id="page-39-2"></span>**5.2 rscan\_demo\_rskrx24t, rscan\_demo\_rskrx24t\_gcc**

This program requires the connection of a CAN device (such as a sniffer) capable of receiving and sending messages. The program spins in a loop sending then receiving one message at a time. The messages received must have an ID of 0x60-0x6F and contain at least 4 bytes of data.

The baud rate is set to 500Kbps.

This program can run using either mailboxes without interrupts or FIFOs with interrupts. The desired operation is configured by changing the value of USE\_FIFOS in main.c to 0 for mailboxes or 1 for FIFOs.

The RSKRX24T must be populated with a large memory version of the RX24T (such as the 512Kb EAxFP) in order to have CAN peripheral support. Additionally, an external CAN transceiver board is required. The following is an example using the MikroElektronika CAN-1 board (www.mikroe.com/add-onboards/communication/can).

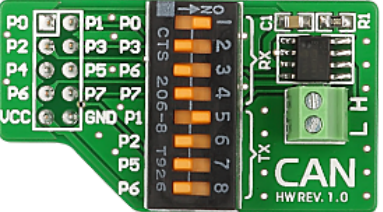

It is recommended to solder a 2x3 header across J2 pins 15-20 on the RSKRX24T. Dip switch lines 1 and 5 should be in the ON position on the CAN-1 board. Connect the boards in the following manner:

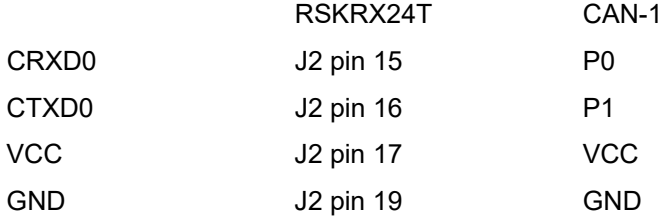

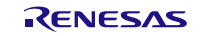

*network)*

120Ω resistor *P0-P1 (opt. termination resistor depending upon your* P0-P1 *(opt. termination resistor depending upon your* 

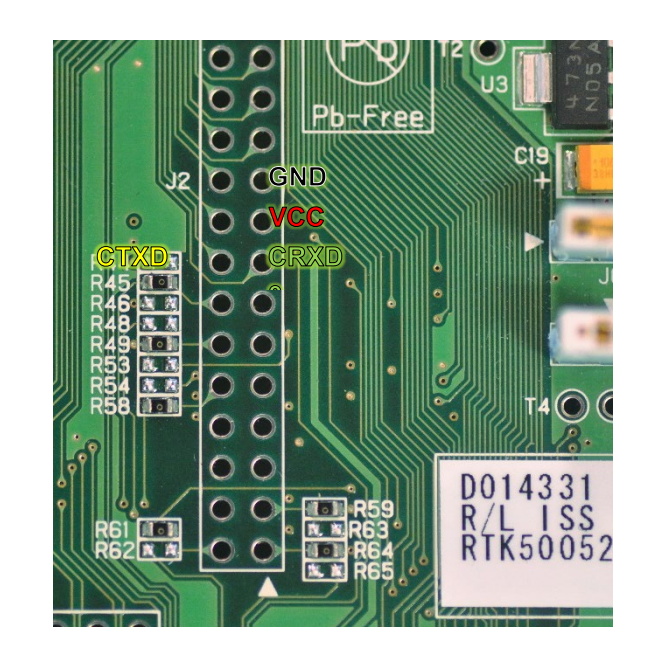

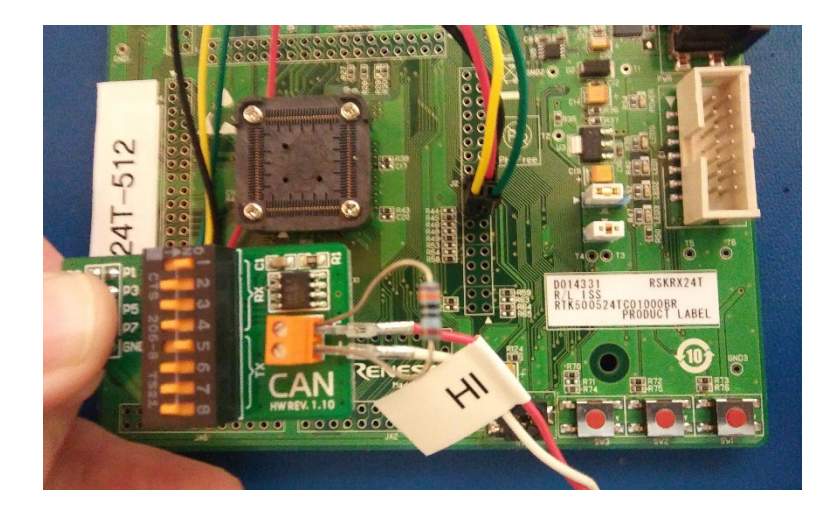

### <span id="page-40-0"></span>**5.3 rscan\_demo\_rskrx24u, rscan\_demo\_rskrx24u\_gcc**

This program requires the connection of a CAN device (such as a sniffer) capable of receiving and sending messages. The program spins in a loop sending then receiving one message at a time. The messages received must have an ID of 0x60-0x6F and contain at least 4 bytes of data.

The baud rate is set to 500Kbps.

This program can run using either mailboxes without interrupts or FIFOs with interrupts. The desired operation is configured by changing the value of USE\_FIFOS in main.c to 0 for mailboxes or 1 for FIFOs.

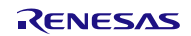

### <span id="page-41-0"></span>**5.4 rscan\_demo\_rskrx140, rscan\_demo\_rskrx140\_gcc**

This program requires the connection of a CAN device (such as a sniffer) capable of receiving and sending messages. The program spins in a loop sending then receiving one message at a time. The messages received must have an ID of 0x60-0x6F and contain at least 4 bytes of data.

The baud rate is set to 500Kbps.

This program can run using either mailboxes without interrupts or FIFOs with interrupts. The desired operation is configured by changing the value of USE\_FIFOS in main.c to 0 for mailboxes or 1 for FIFOs.

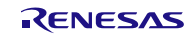

### <span id="page-42-1"></span>**6. Appendices**

### <span id="page-42-0"></span>**6.1 Confirmed Operation Environment**

This section describes confirmed operation environment for the RSCAN FIT module.

### **Table 6.1 Confirmed Operation Environment (Rev.2.80)**

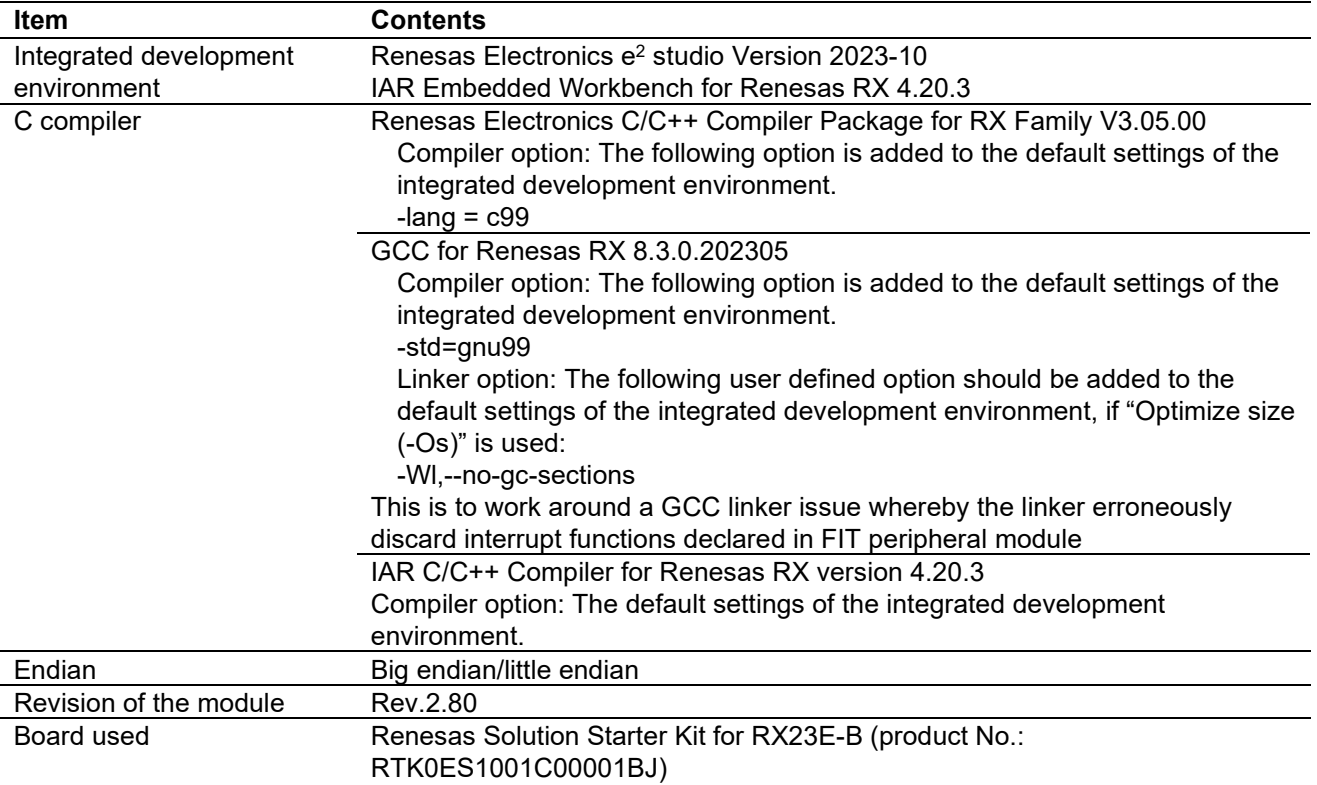

### **Table 6.2 Confirmed Operation Environment (Rev.2.70)**

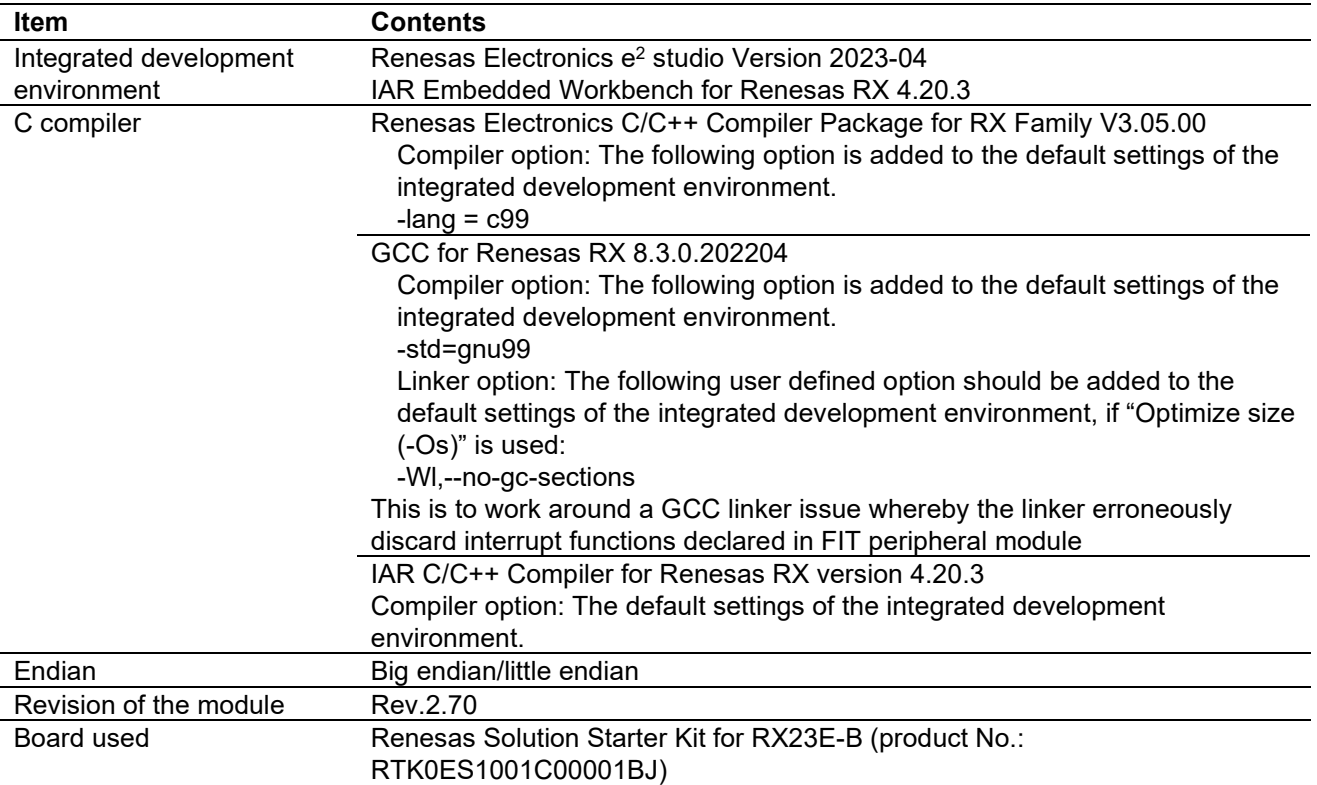

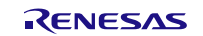

### **Table 6.3 Confirmed Operation Environment (Rev.2.60)**

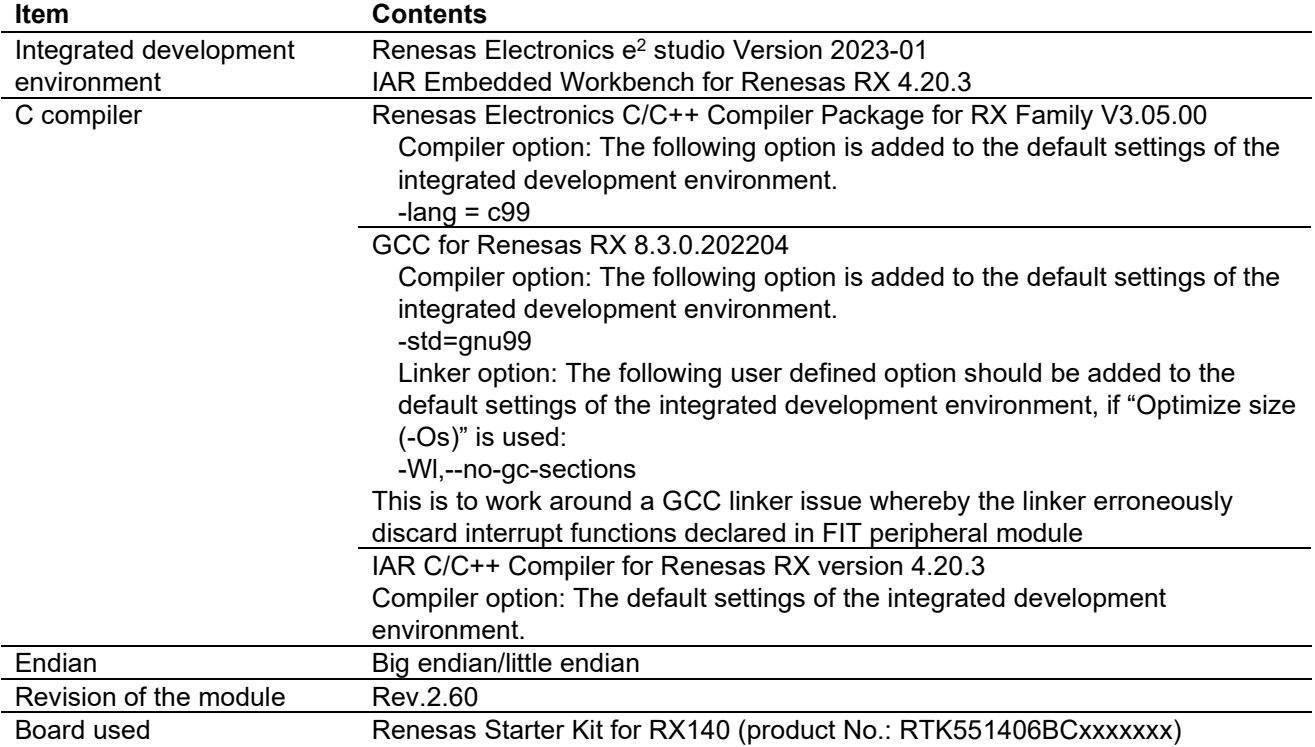

### **Table 6.4 Confirmed Operation Environment (Rev.2.50)**

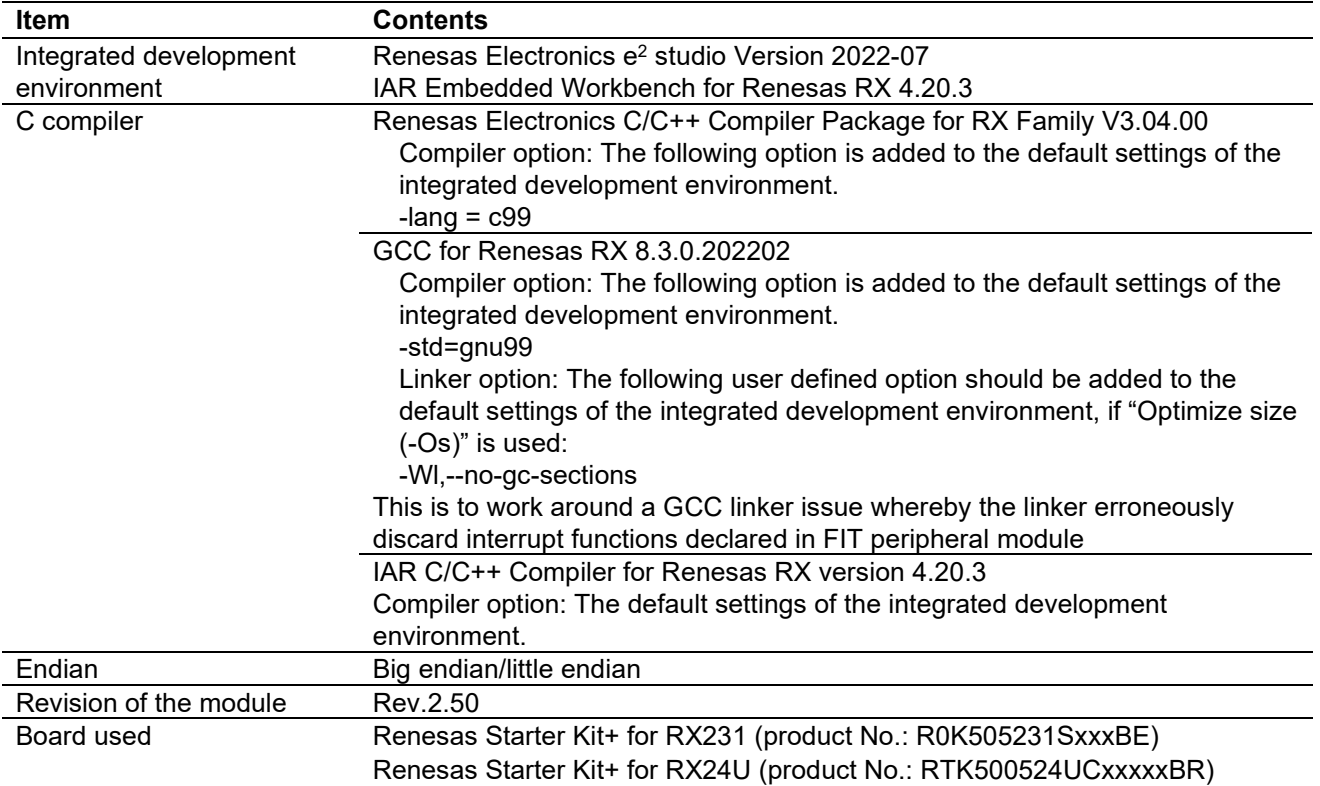

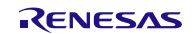

### **Table 6.5 Confirmed Operation Environment (Rev.2.40)**

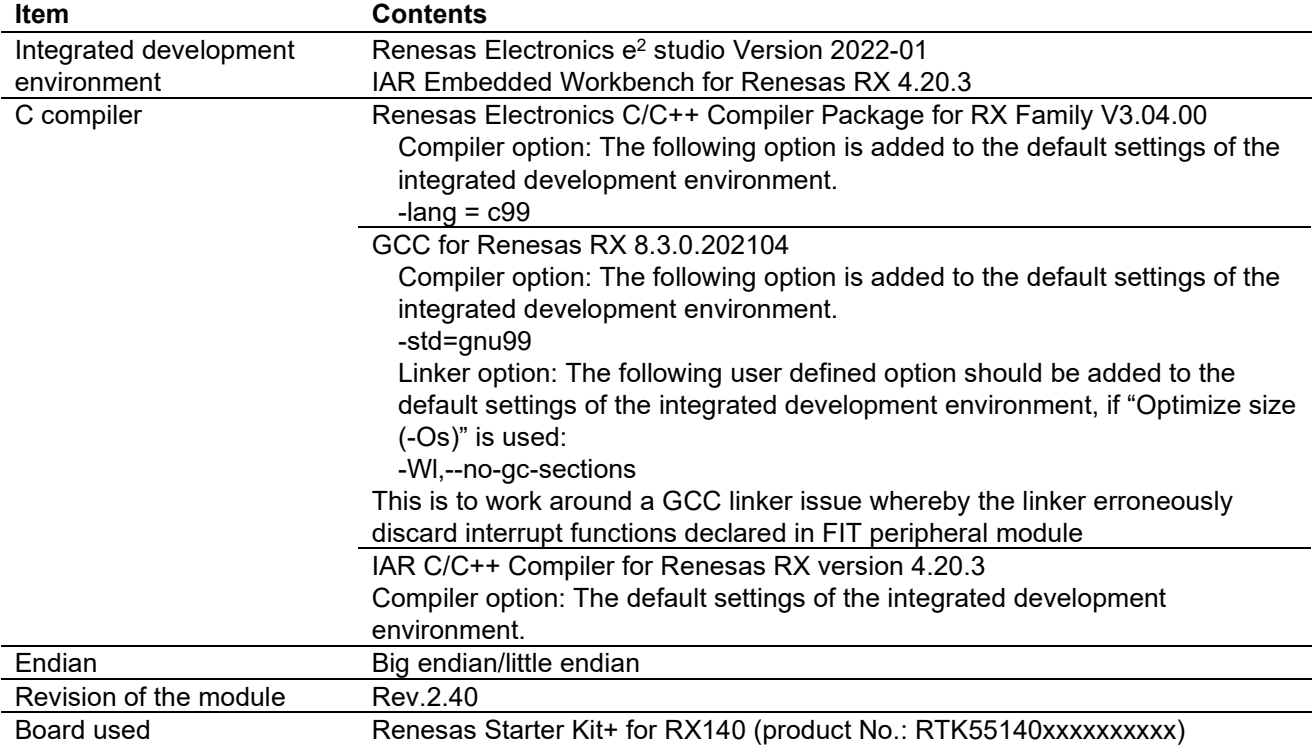

### **Table 6.6 Confirmed Operation Environment (Rev.2.30)**

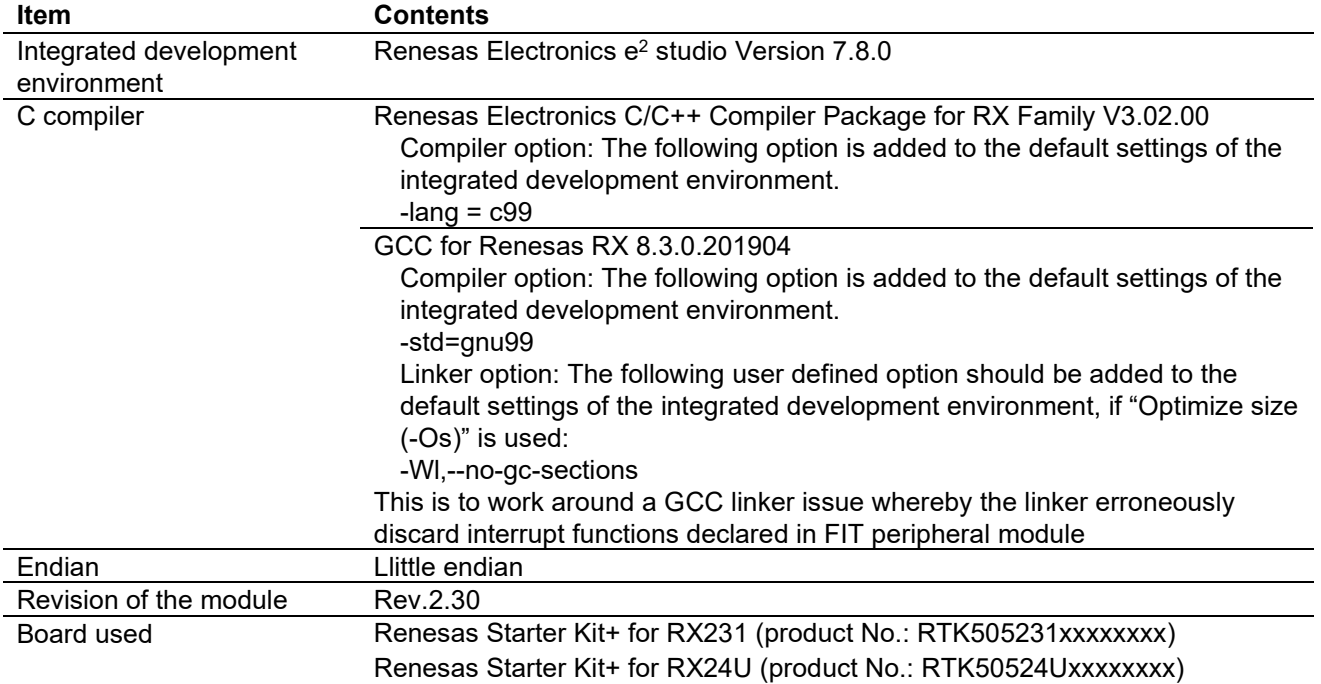

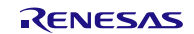

### **Table 6.7 Confirmed Operation Environment (Rev.2.21)**

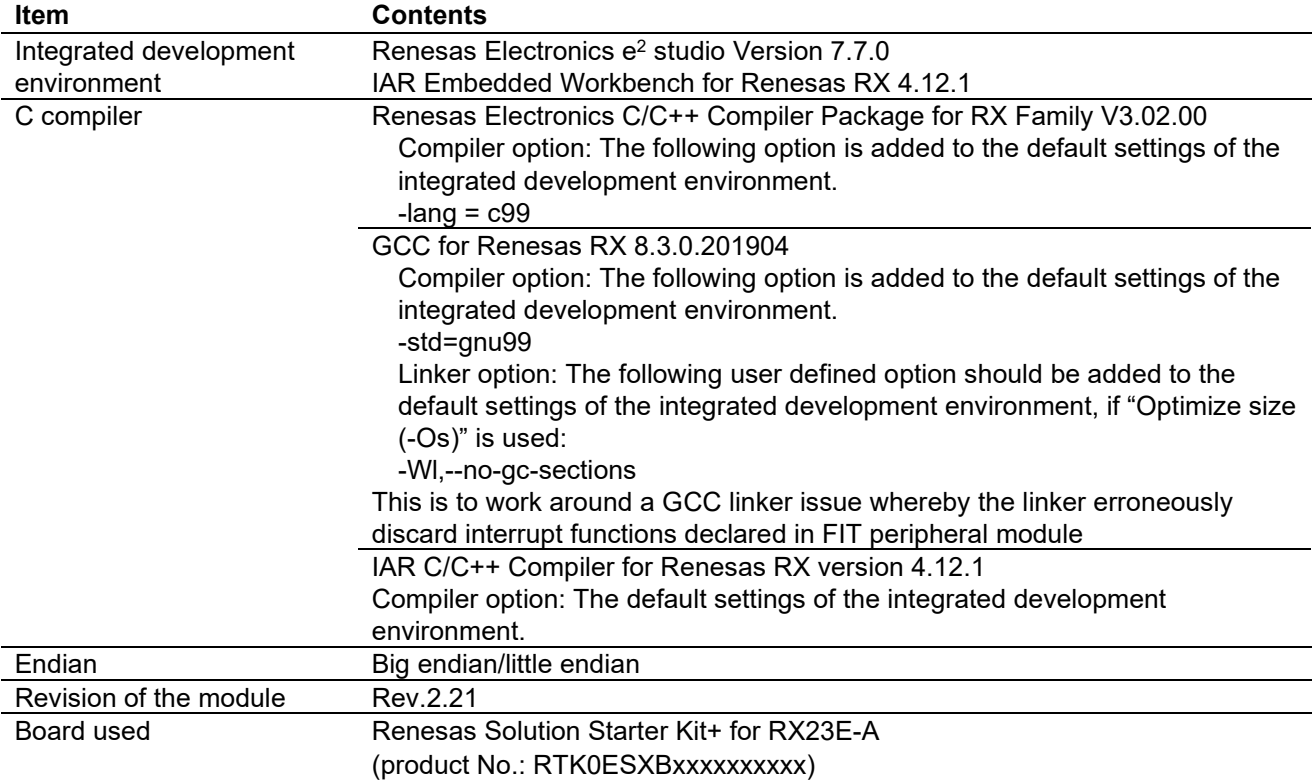

### **Table 6.8 Confirmed Operation Environment (Rev.2.20)**

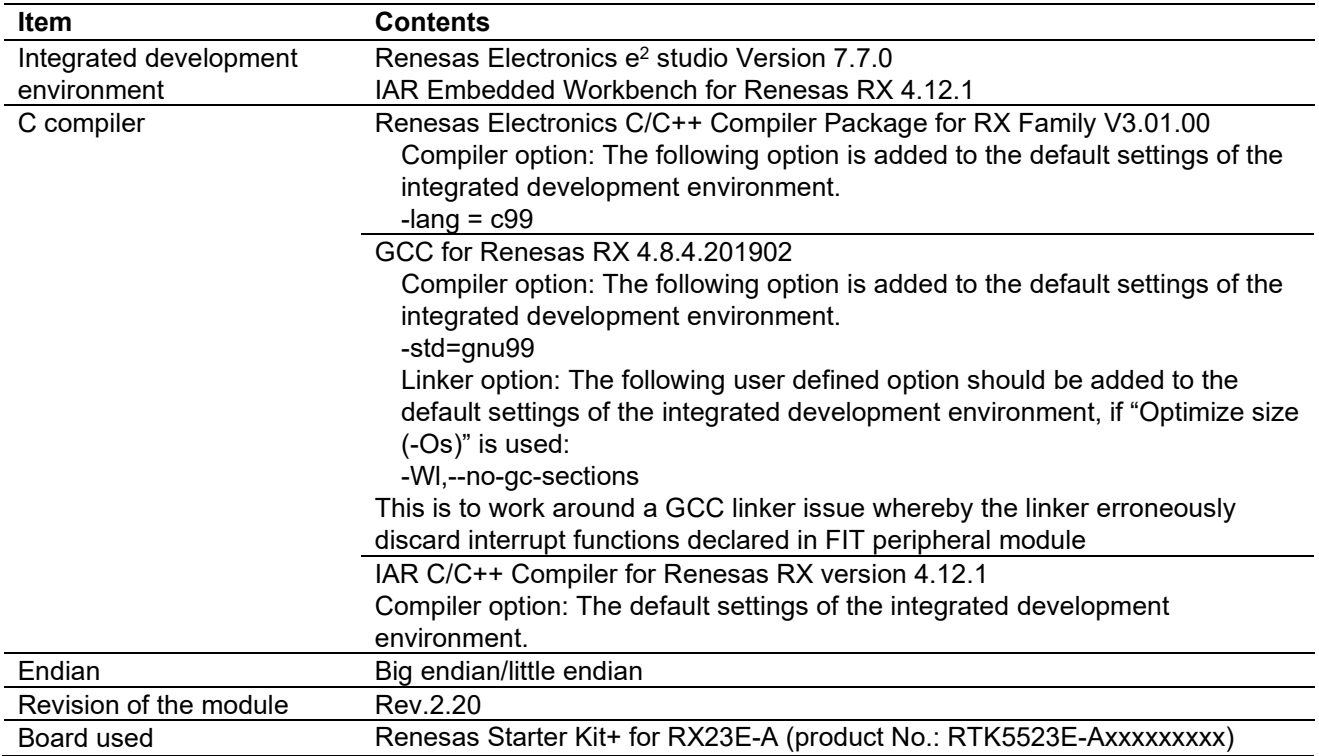

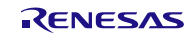

### **Table 6.9 Confirmed Operation Environment (Rev.2.10)**

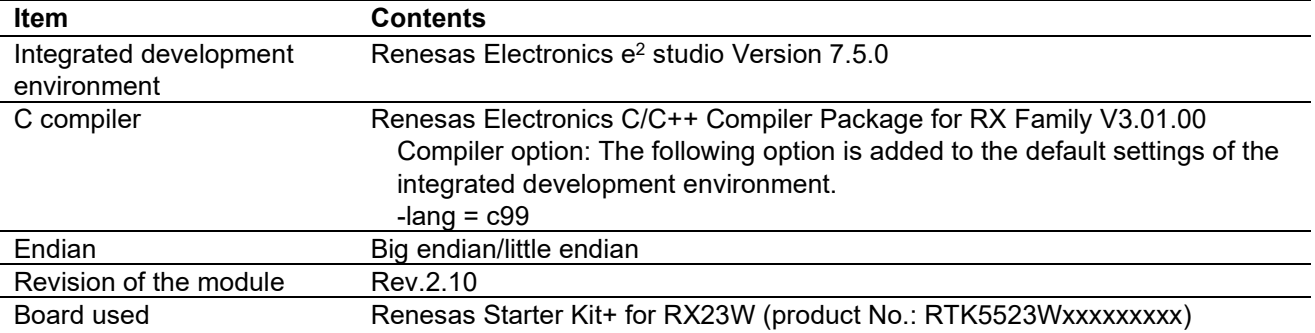

### **Table 6.10 Confirmed Operation Environment (Rev.2.00)**

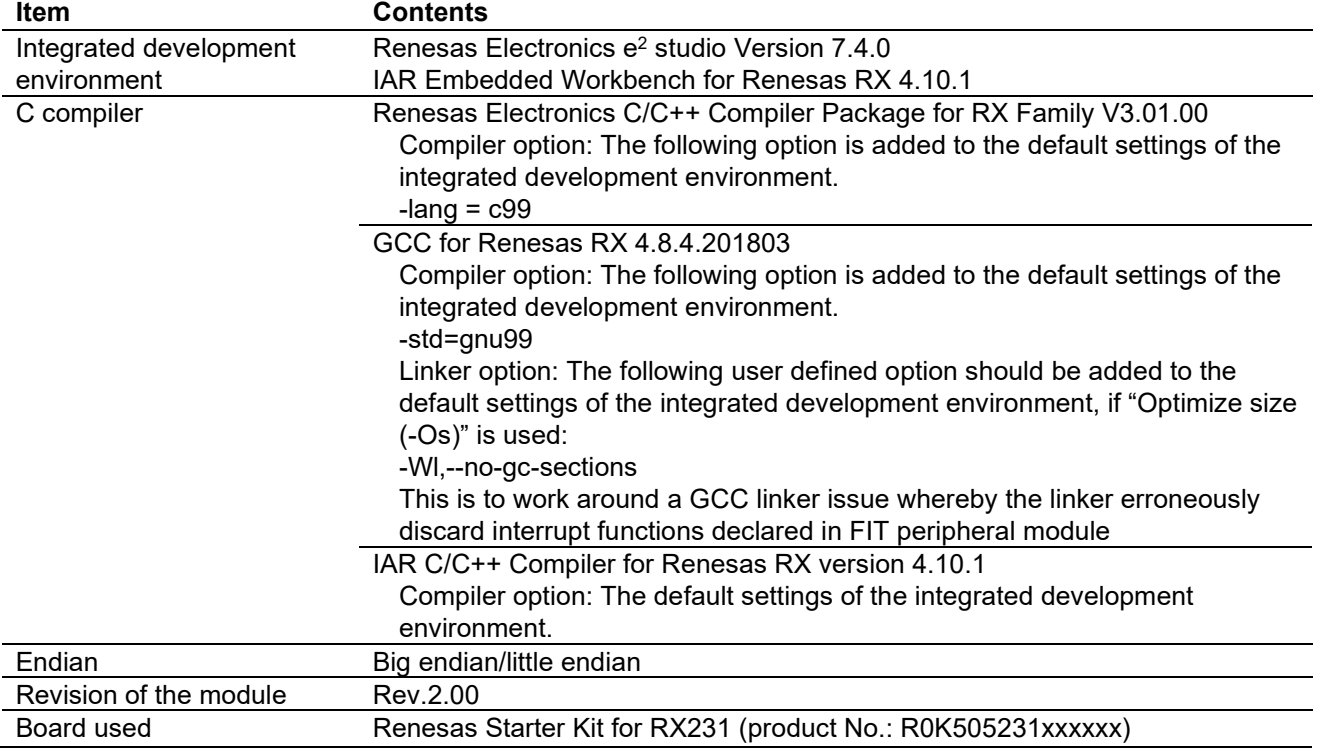

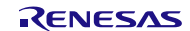

### <span id="page-47-0"></span>**6.2 Troubleshooting**

(1) Q: I have added the FIT module to the project and built it. Then I got the error: Could not open source file "platform.h".

A: The FIT module may not be added to the project properly. Check if the method for adding FIT modules is correct with the following documents:

Using CS+:

Application note "Adding Firmware Integration Technology Modules to CS+ Projects (R01AN1826)"

Using e<sup>2</sup> studio:

Application note "Adding Firmware Integration Technology Modules to Projects (R01AN1723)"

When using a FIT module, the board support package FIT module (BSP module) must also be added to the project. Refer to the application note "Board Support Package Module Using Firmware Integration Technology (R01AN1685)".

(2) Q: I have added the FIT module to the project and built it. Then I got the error: This MCU is not supported by the current r\_rscan\_rx module.

A: The FIT module you added may not support the target device chosen in your project. Check the supported devices of added FIT modules.

(3) Q: I have added the FIT module to the project and built it. Then I got an error for when the configuration setting is wrong.

A: The setting in the file "r\_rscan\_rx\_config.h" may be wrong. Check the file "r\_rscan\_rx\_config.h". If there is a wrong setting, set the correct value for that. Refer to [2.8](#page-5-0) [Configuration Overview](#page-5-0) for details.

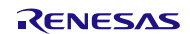

## <span id="page-48-0"></span>**Revision History**

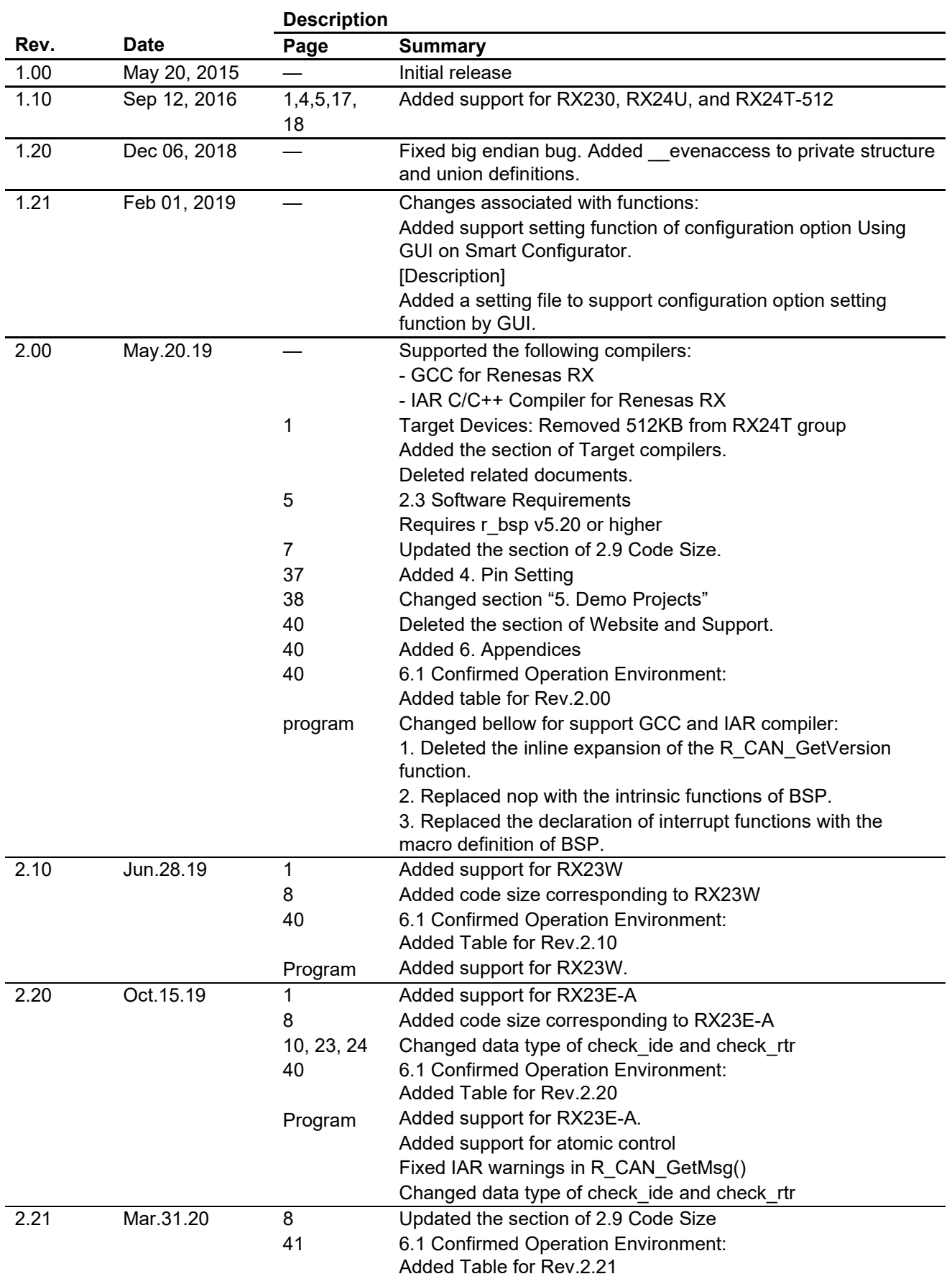

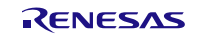

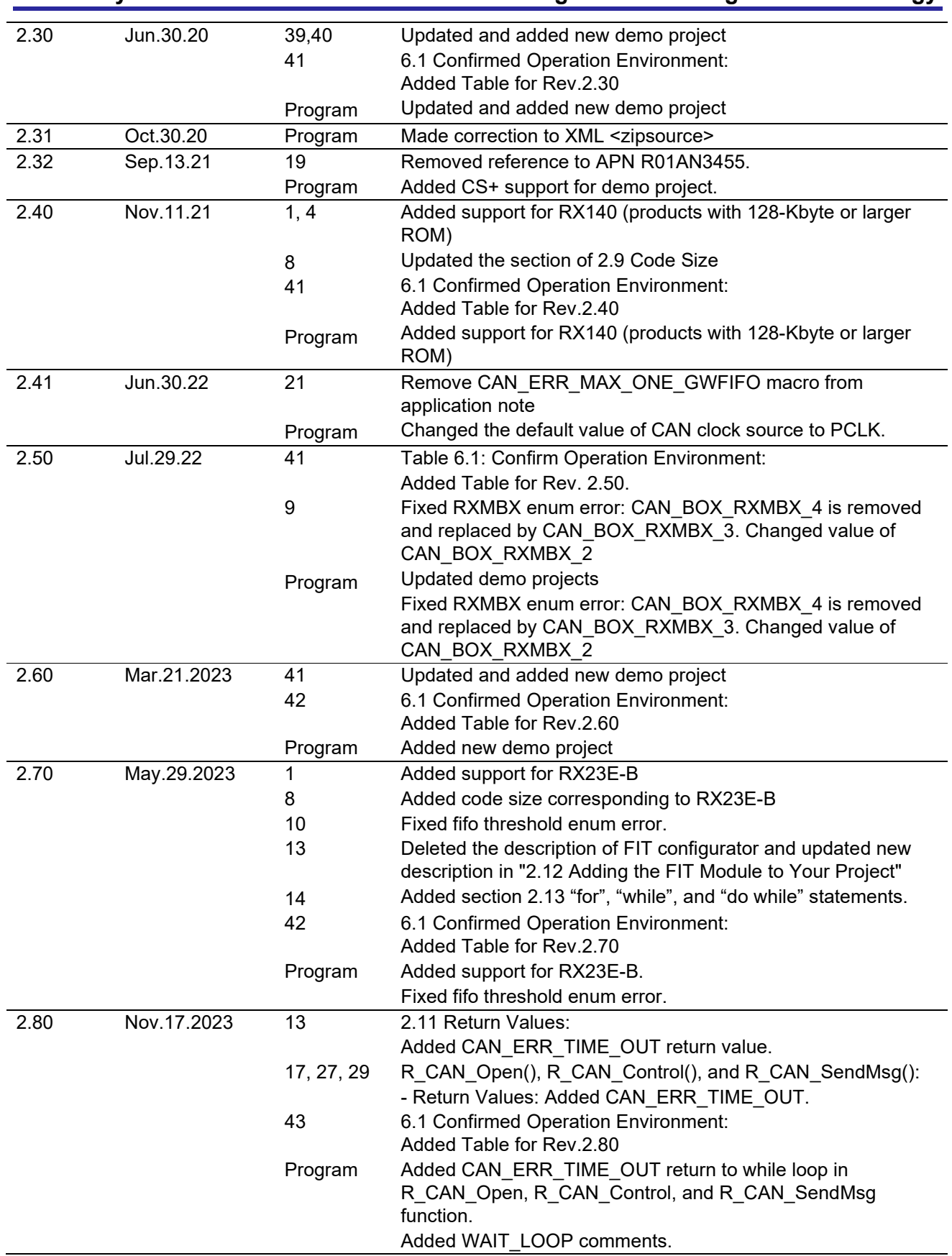

### **General Precautions in the Handling of Microprocessing Unit and Microcontroller Unit Products**

The following usage notes are applicable to all Microprocessing unit and Microcontroller unit products from Renesas. For detailed usage notes on the products covered by this document, refer to the relevant sections of the document as well as any technical updates that have been issued for the products.

1. Precaution against Electrostatic Discharge (ESD)

A strong electrical field, when exposed to a CMOS device, can cause destruction of the gate oxide and ultimately degrade the device operation. Steps must be taken to stop the generation of static electricity as much as possible, and quickly dissipate it when it occurs. Environmental control must be adequate. When it is dry, a humidifier should be used. This is recommended to avoid using insulators that can easily build up static electricity. Semiconductor devices must be stored and transported in an anti-static container, static shielding bag or conductive material. All test and measurement tools including work benches and floors must be grounded. The operator must also be grounded using a wrist strap. Semiconductor devices must not be touched with bare hands. Similar precautions must be taken for printed circuit boards with mounted semiconductor devices.

2. Processing at power-on

The state of the product is undefined at the time when power is supplied. The states of internal circuits in the LSI are indeterminate and the states of register settings and pins are undefined at the time when power is supplied. In a finished product where the reset signal is applied to the external reset pin, the states of pins are not guaranteed from the time when power is supplied until the reset process is completed. In a similar way, the states of pins in a product that is reset by an on-chip power-on reset function are not guaranteed from the time when power is supplied until the power reaches the level at which resetting is specified.

3. Input of signal during power-off state

Do not input signals or an I/O pull-up power supply while the device is powered off. The current injection that results from input of such a signal or I/O pull-up power supply may cause malfunction and the abnormal current that passes in the device at this time may cause degradation of internal elements. Follow the guideline for input signal during power-off state as described in your product documentation.

4. Handling of unused pins

Handle unused pins in accordance with the directions given under handling of unused pins in the manual. The input pins of CMOS products are generally in the high-impedance state. In operation with an unused pin in the open-circuit state, extra electromagnetic noise is induced in the vicinity of the LSI, an associated shoot-through current flows internally, and malfunctions occur due to the false recognition of the pin state as an input signal become possible.

5. Clock signals

After applying a reset, only release the reset line after the operating clock signal becomes stable. When switching the clock signal during program execution, wait until the target clock signal is stabilized. When the clock signal is generated with an external resonator or from an external oscillator during a reset, ensure that the reset line is only released after full stabilization of the clock signal. Additionally, when switching to a clock signal produced with an external resonator or by an external oscillator while program execution is in progress, wait until the target clock signal is stable.

- 6. Voltage application waveform at input pin Waveform distortion due to input noise or a reflected wave may cause malfunction. If the input of the CMOS device stays in the area between  $V_{IL}$ (Max.) and V<sub>IH</sub> (Min.) due to noise, for example, the device may malfunction. Take care to prevent chattering noise from entering the device when the input level is fixed, and also in the transition period when the input level passes through the area between  $V_{IL}$  (Max.) and  $V_{IH}$  (Min.).
- 7. Prohibition of access to reserved addresses

Access to reserved addresses is prohibited. The reserved addresses are provided for possible future expansion of functions. Do not access these addresses as the correct operation of the LSI is not guaranteed.

8. Differences between products

Before changing from one product to another, for example to a product with a different part number, confirm that the change will not lead to problems. The characteristics of a microprocessing unit or microcontroller unit products in the same group but having a different part number might differ in terms of internal memory capacity, layout pattern, and other factors, which can affect the ranges of electrical characteristics, such as characteristic values, operating margins, immunity to noise, and amount of radiated noise. When changing to a product with a different part number, implement a systemevaluation test for the given product.

#### **Notice**

- 1. Descriptions of circuits, software and other related information in this document are provided only to illustrate the operation of semiconductor products and application examples. You are fully responsible for the incorporation or any other use of the circuits, software, and information in the design of your product or system. Renesas Electronics disclaims any and all liability for any losses and damages incurred by you or third parties arising from the use of these circuits, software, or information.
- 2. Renesas Electronics hereby expressly disclaims any warranties against and liability for infringement or any other claims involving patents, copyrights, or other intellectual property rights of third parties, by or arising from the use of Renesas Electronics products or technical information described in this document, including but not limited to, the product data, drawings, charts, programs, algorithms, and application examples.
- 3. No license, express, implied or otherwise, is granted hereby under any patents, copyrights or other intellectual property rights of Renesas Electronics or others.
- 4. You shall be responsible for determining what licenses are required from any third parties, and obtaining such licenses for the lawful import, export, manufacture, sales, utilization, distribution or other disposal of any products incorporating Renesas Electronics products, if required.
- 5. You shall not alter, modify, copy, or reverse engineer any Renesas Electronics product, whether in whole or in part. Renesas Electronics disclaims any and all liability for any losses or damages incurred by you or third parties arising from such alteration, modification, copying or reverse engineering.
- 6. Renesas Electronics products are classified according to the following two quality grades: "Standard" and "High Quality". The intended applications for each Renesas Electronics product depends on the product's quality grade, as indicated below.
	- "Standard": Computers; office equipment; communications equipment; test and measurement equipment; audio and visual equipment; home electronic appliances; machine tools; personal electronic equipment; industrial robots; etc.

"High Quality": Transportation equipment (automobiles, trains, ships, etc.); traffic control (traffic lights); large-scale communication equipment; key financial terminal systems; safety control equipment; etc.

Unless expressly designated as a high reliability product or a product for harsh environments in a Renesas Electronics data sheet or other Renesas Electronics document, Renesas Electronics products are not intended or authorized for use in products or systems that may pose a direct threat to human life or bodily injury (artificial life support devices or systems; surgical implantations; etc.), or may cause serious property damage (space system; undersea repeaters; nuclear power control systems; aircraft control systems; key plant systems; military equipment; etc.). Renesas Electronics disclaims any and all liability for any damages or losses incurred by you or any third parties arising from the use of any Renesas Electronics product that is inconsistent with any Renesas Electronics data sheet, user's manual or other Renesas Electronics document.

- 7. No semiconductor product is absolutely secure. Notwithstanding any security measures or features that may be implemented in Renesas Electronics hardware or software products, Renesas Electronics shall have absolutely no liability arising out of any vulnerability or security breach, including but not limited to any unauthorized access to or use of a Renesas Electronics product or a system that uses a Renesas Electronics product. RENESAS ELECTRONICS DOES NOT WARRANT OR GUARANTEE THAT RENESAS ELECTRONICS PRODUCTS, OR ANY SYSTEMS CREATED USING RENESAS ELECTRONICS PRODUCTS WILL BE INVULNERABLE OR FREE FROM CORRUPTION, ATTACK, VIRUSES, INTERFERENCE, HACKING, DATA LOSS OR THEFT, OR OTHER SECURITY INTRUSION ("Vulnerability Issues"). RENESAS ELECTRONICS DISCLAIMS ANY AND ALL RESPONSIBILITY OR LIABILITY ARISING FROM OR RELATED TO ANY VULNERABILITY ISSUES. FURTHERMORE, TO THE EXTENT PERMITTED BY APPLICABLE LAW, RENESAS ELECTRONICS DISCLAIMS ANY AND ALL WARRANTIES, EXPRESS OR IMPLIED, WITH RESPECT TO THIS DOCUMENT AND ANY RELATED OR ACCOMPANYING SOFTWARE OR HARDWARE, INCLUDING BUT NOT LIMITED TO THE IMPLIED WARRANTIES OF MERCHANTABILITY, OR FITNESS FOR A PARTICULAR PURPOSE.
- 8. When using Renesas Electronics products, refer to the latest product information (data sheets, user's manuals, application notes, "General Notes for Handling and Using Semiconductor Devices" in the reliability handbook, etc.), and ensure that usage conditions are within the ranges specified by Renesas Electronics with respect to maximum ratings, operating power supply voltage range, heat dissipation characteristics, installation, etc. Renesas Electronics disclaims any and all liability for any malfunctions, failure or accident arising out of the use of Renesas Electronics products outside of such specified ranges.
- 9. Although Renesas Electronics endeavors to improve the quality and reliability of Renesas Electronics products, semiconductor products have specific characteristics, such as the occurrence of failure at a certain rate and malfunctions under certain use conditions. Unless designated as a high reliability product or a product for harsh environments in a Renesas Electronics data sheet or other Renesas Electronics document, Renesas Electronics products are not subject to radiation resistance design. You are responsible for implementing safety measures to guard against the possibility of bodily injury, injury or damage caused by fire, and/or danger to the public in the event of a failure or malfunction of Renesas Electronics products, such as safety design for hardware and software, including but not limited to redundancy, fire control and malfunction prevention, appropriate treatment for aging degradation or any other appropriate measures. Because the evaluation of microcomputer software alone is very difficult and impractical, you are responsible for evaluating the safety of the final products or systems manufactured by you.
- 10. Please contact a Renesas Electronics sales office for details as to environmental matters such as the environmental compatibility of each Renesas Electronics product. You are responsible for carefully and sufficiently investigating applicable laws and regulations that regulate the inclusion or use of controlled substances, including without limitation, the EU RoHS Directive, and using Renesas Electronics products in compliance with all these applicable laws and regulations. Renesas Electronics disclaims any and all liability for damages or losses occurring as a result of your noncompliance with applicable laws and regulations.
- 11. Renesas Electronics products and technologies shall not be used for or incorporated into any products or systems whose manufacture, use, or sale is prohibited under any applicable domestic or foreign laws or regulations. You shall comply with any applicable export control laws and regulations promulgated and administered by the governments of any countries asserting jurisdiction over the parties or transactions.
- 12. It is the responsibility of the buyer or distributor of Renesas Electronics products, or any other party who distributes, disposes of, or otherwise sells or transfers the product to a third party, to notify such third party in advance of the contents and conditions set forth in this document.
- 13. This document shall not be reprinted, reproduced or duplicated in any form, in whole or in part, without prior written consent of Renesas Electronics.
- 14. Please contact a Renesas Electronics sales office if you have any questions regarding the information contained in this document or Renesas Electronics products.
- (Note1) "Renesas Electronics" as used in this document means Renesas Electronics Corporation and also includes its directly or indirectly controlled subsidiaries.
- (Note2) "Renesas Electronics product(s)" means any product developed or manufactured by or for Renesas Electronics.

### **Corporate Headquarters Contact information**

TOYOSU FORESIA, 3-2-24 Toyosu, Koto-ku, Tokyo 135-0061, Japan [www.renesas.com](https://www.renesas.com/)

### **Trademarks**

Renesas and the Renesas logo are trademarks of Renesas Electronics Corporation. All trademarks and registered trademarks are the property of their respective owners.

For further information on a product, technology, the most up-to-date version of a document, or your nearest sales office, please visit: [www.renesas.com/contact/](https://www.renesas.com/contact/).

(Rev.5.0-1 October 2020)